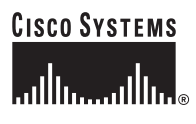

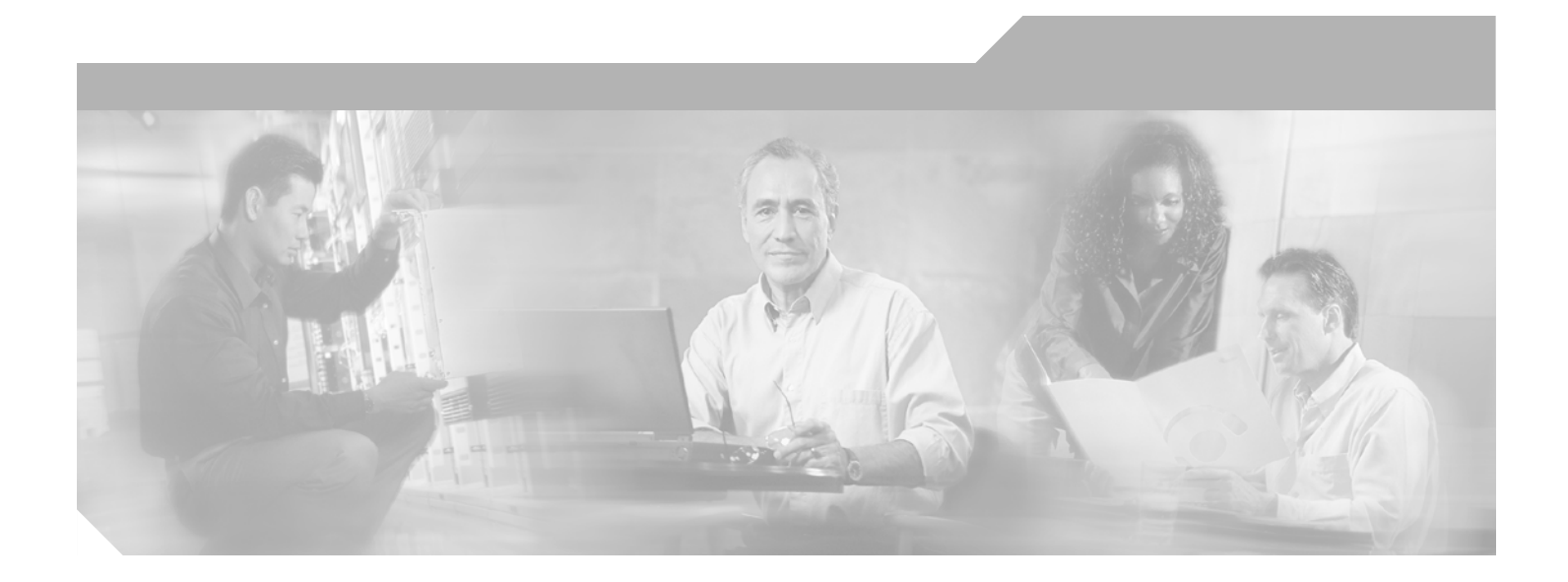

## **Cisco 4400 Series Wireless LAN Controllers - Installation and Configuration Guide**

#### **Corporate Headquarters**

Cisco Systems, Inc. 170 West Tasman Drive San Jose, CA 95134-1706 USA <http://www.cisco.com> Tel: 408 526-4000 800 553-NETS (6387) Fax: 408 526-4100

Text Part Number: 78-17157-01

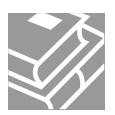

THE SPECIFICATIONS AND INFORMATION REGARDING THE PRODUCTS IN THIS MANUAL ARE SUBJECT TO CHANGE WITHOUT NOTICE. ALL STATEMENTS, INFORMATION, AND RECOMMENDATIONS IN THIS MANUAL ARE BELIEVED TO BE ACCURATE BUT ARE PRESENTED WITHOUT WARRANTY OF ANY KIND, EXPRESS OR IMPLIED. USERS MUST TAKE FULL RESPONSIBILITY FOR THEIR APPLICATION OF ANY PRODUCTS.

THE SOFTWARE LICENSE AND LIMITED WARRANTY FOR THE ACCOMPANYING PRODUCT ARE SET FORTH IN THE INFORMATION PACKET THAT SHIPPED WITH THE PRODUCT AND ARE INCORPORATED HEREIN BY THIS REFERENCE. IF YOU ARE UNABLE TO LOCATE THE SOFTWARE LICENSE OR LIMITED WARRANTY, CONTACT YOUR CISCO REPRESENTATIVE FOR A COPY.

The following information is for FCC compliance of Class A devices: This equipment has been tested and found to comply with the limits for a Class A digital device, pursuant to part 15 of the FCC rules. These limits are designed to provide reasonable protection against harmful interference when the equipment is operated in a commercial environment. This equipment generates, uses, and can radiate radio-frequency energy and, if not installed and used in accordance with the instruction manual, may cause harmful interference to radio communications. Operation of this equipment in a residential area is likely to cause harmful interference, in which case users will be required to correct the interference at their own expense.

The following information is for FCC compliance of Class B devices: The equipment described in this manual generates and may radiate radio-frequency energy. If it is not installed in accordance with Cisco's installation instructions, it may cause interference with radio and television reception. This equipment has been tested and found to comply with the limits for a Class B digital device in accordance with the specifications in part 15 of the FCC rules. These specifications are designed to provide reasonable protection against such interference in a residential installation. However, there is no guarantee that interference will not occur in a particular installation.

Modifying the equipment without Cisco's written authorization may result in the equipment no longer complying with FCC requirements for Class A or Class B digital devices. In that event, your right to use the equipment may be limited by FCC regulations, and you may be required to correct any interference to radio or television communications at your own expense.

You can determine whether your equipment is causing interference by turning it off. If the interference stops, it was probably caused by the Cisco equipment or one of its peripheral devices. If the equipment causes interference to radio or television reception, try to correct the interference by using one or more of the following measures:

- Turn the television or radio antenna until the interference stops.
- Move the equipment to one side or the other of the television or radio.
- Move the equipment farther away from the television or radio.

• Plug the equipment into an outlet that is on a different circuit from the television or radio. (That is, make certain the equipment and the television or radio are on circuits controlled by different circuit breakers or fuses.)

Modifications to this product not authorized by Cisco Systems, Inc. could void the FCC approval and negate your authority to operate the product.

The Cisco implementation of TCP header compression is an adaptation of a program developed by the University of California, Berkeley (UCB) as part of UCB's public domain version of the UNIX operating system. All rights reserved. Copyright © 1981, Regents of the University of California.

NOTWITHSTANDING ANY OTHER WARRANTY HEREIN, ALL DOCUMENT FILES AND SOFTWARE OF THESE SUPPLIERS ARE PROVIDED "AS IS" WITH ALL FAULTS. CISCO AND THE ABOVE-NAMED SUPPLIERS DISCLAIM ALL WARRANTIES, EXPRESSED OR IMPLIED, INCLUDING, WITHOUT LIMITATION, THOSE OF MERCHANTABILITY, FITNESS FOR A PARTICULAR PURPOSE AND NONINFRINGEMENT OR ARISING FROM A COURSE OF DEALING, USAGE, OR TRADE PRACTICE.

IN NO EVENT SHALL CISCO OR ITS SUPPLIERS BE LIABLE FOR ANY INDIRECT, SPECIAL, CONSEQUENTIAL, OR INCIDENTAL DAMAGES, INCLUDING, WITHOUT LIMITATION, LOST PROFITS OR LOSS OR DAMAGE TO DATA ARISING OUT OF THE USE OR INABILITY TO USE THIS MANUAL, EVEN IF CISCO OR ITS SUPPLIERS HAVE BEEN ADVISED OF THE POSSIBILITY OF SUCH DAMAGES.

CCSP, CCVP, the Cisco Square Bridge logo, Follow Me Browsing, and StackWise are trademarks of Cisco Systems, Inc.; Changing the Way We Work, Live, Play, and Learn, and iQuick Study are service marks of Cisco Systems, Inc.; and Access Registrar, Aironet, ASIST, BPX, Catalyst, CCDA, CCDP, CCIE, CCIP, CCNA, CCNP, Cisco, the Cisco Certified Internetwork Expert logo, Cisco IOS, Cisco Press, Cisco Systems, Cisco Systems Capital, the Cisco Systems logo, Cisco Unity, Empowering the Internet Generation, Enterprise/Solver, EtherChannel, EtherFast, EtherSwitch, Fast Step, FormShare, GigaDrive, GigaStack, HomeLink, Internet Quotient, IOS, IP/TV, iQ Expertise, the iQ logo, iQ Net Readiness Scorecard, LightStream, Linksys, MeetingPlace, MGX, the Networkers logo, Networking Academy, Network Registrar, *Packet*, PIX, Post-Routing, Pre-Routing, ProConnect, RateMUX, ScriptShare, SlideCast, SMARTnet, StrataView Plus, TeleRouter, The Fastest Way to Increase Your Internet Quotient, and TransPath are registered trademarks of Cisco Systems, Inc. and/or its affiliates in the United States and certain other countries.

All other trademarks mentioned in this document or Website are the property of their respective owners. The use of the word partner does not imply a partnership relationship between Cisco and any other company. (0502R)

*Cisco 4400 Series Wireless LAN Controllers - Installation and Configuration Guide* © 2005 Cisco Systems, Inc. All rights reserved.

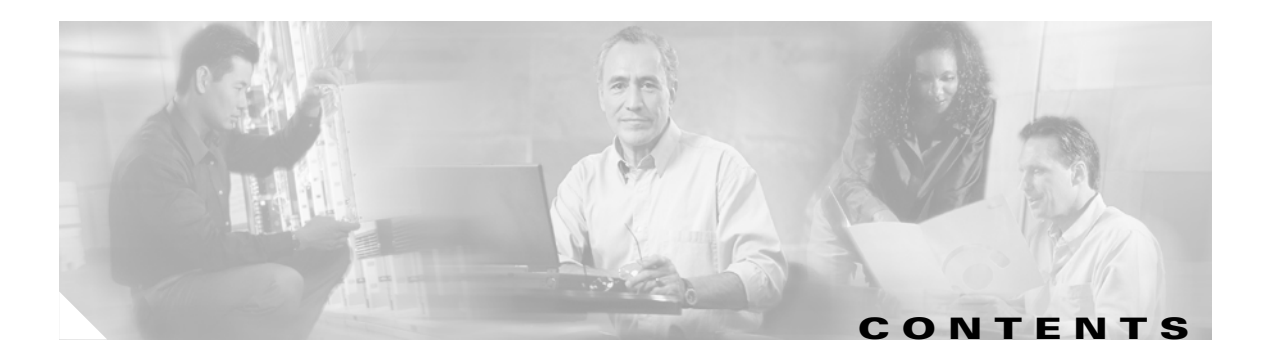

### **[Preface](#page-4-0) v**

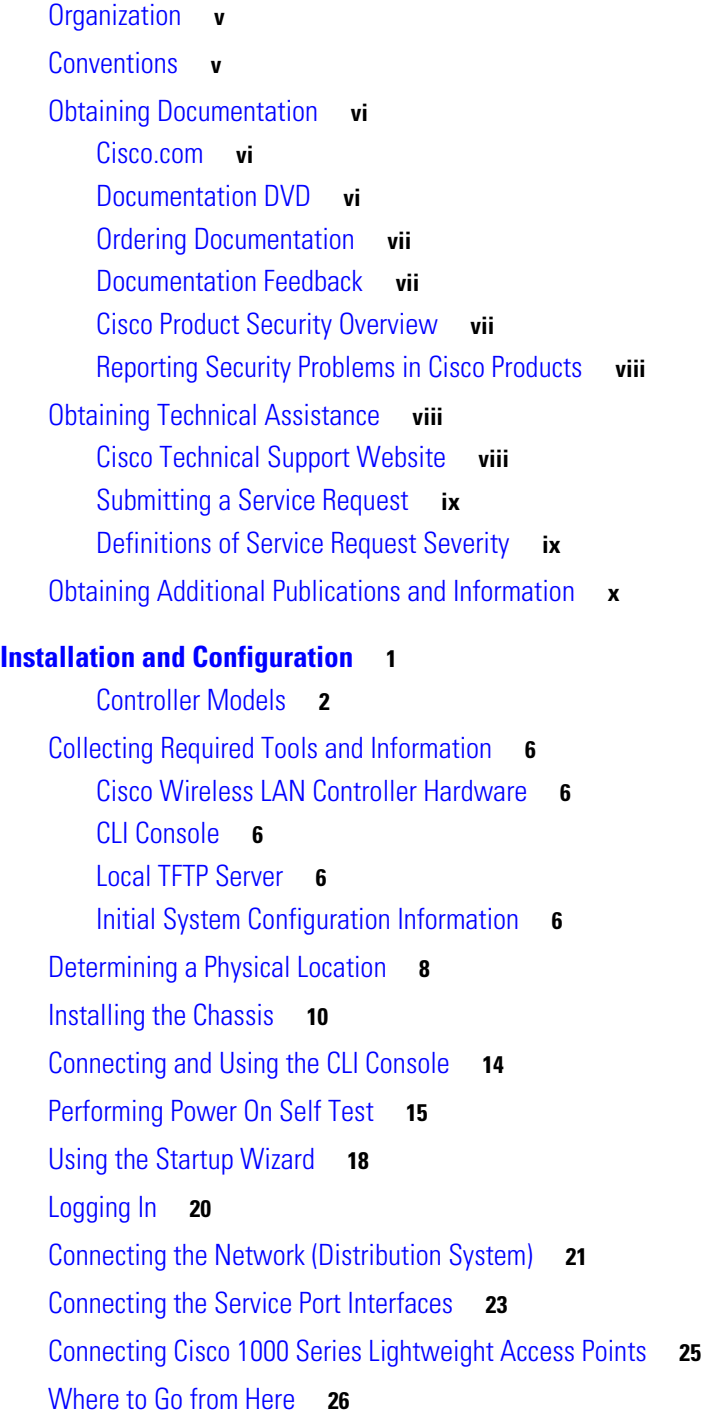

**[FCC Statements for Cisco 4400 Series Wireless LAN Controllers](#page-36-0) 1**

[Safety Considerations](#page-36-1) **1**

 $\overline{\mathbf{I}}$ 

 $\blacksquare$ 

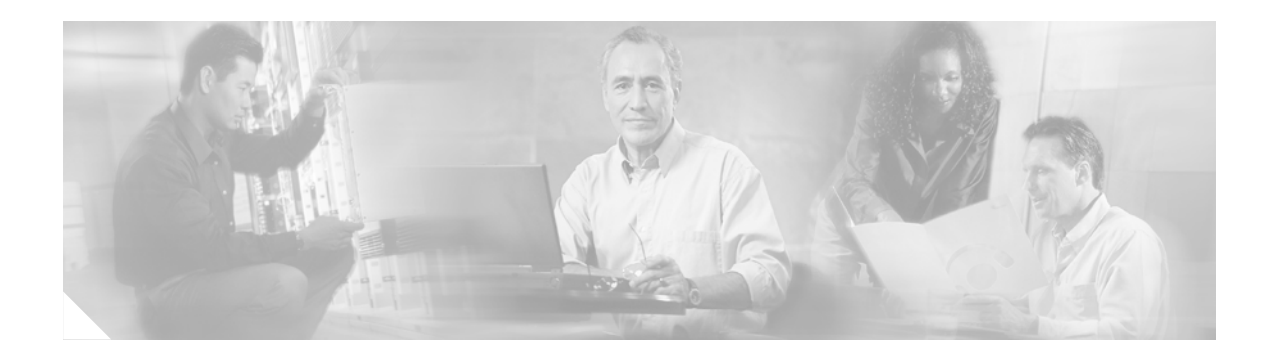

# <span id="page-4-0"></span>**Preface**

This guide will help you to install a Cisco 4400 Series Wireless LAN Controller (referred to hereafter as the *Controller*). The controller is part of the Cisco Wireless LAN Solution.

## <span id="page-4-1"></span>**Organization**

This guide is organized into the following sections:

- **•** [Collecting Required Tools and Information](#page-15-5)
- **•** [Determining a Physical Location](#page-17-1)
- **•** [Installing the Chassis](#page-19-1)
- **•** [Connecting and Using the CLI Console](#page-23-1)
- **•** [Performing Power On Self Test](#page-24-1)
- **•** [Using the Startup Wizard](#page-27-1)
- **•** [Logging In](#page-29-1)
- **•** [Connecting the Network \(Distribution System\)](#page-30-1)
- **•** [Connecting the Service Port Interfaces](#page-32-1)
- **•** [Connecting Cisco 1000 Series Lightweight Access Points](#page-34-1)
- **•** [Where to Go from Here](#page-35-1)

## <span id="page-4-2"></span>**Conventions**

Interactive examples use these conventions:

- **•** Terminal sessions and system displays are in screen font.
- **•** Information you enter is in boldface screen font.
- Nonprinting characters, such as passwords or tabs, are in angle brackets  $(\langle \rangle)$ .

Notes, cautions, and timesavers use these conventions and symbols:

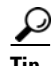

**Tip** Means the following will help you solve a problem. The tips information might not be troubleshooting or even an action, but could be useful information.

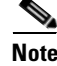

**Note** Means reader take note. Notes contain helpful suggestions or references to materials not contained in this manual.

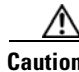

**Caution** Means reader be careful. In this situation, you might do something that could result equipment damage or loss of data.

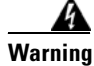

**Warning This warning symbol means danger. You are in a situation that could cause bodily injury. Before you work on any equipment, be aware of the hazards involved with electrical circuitry and be familiar with standard practices for preventing accidents.**

## <span id="page-5-0"></span>**Obtaining Documentation**

Cisco documentation and additional literature are available on Cisco.com. Cisco also provides several ways to obtain technical assistance and other technical resources. These sections explain how to obtain technical information from Cisco Systems.

### <span id="page-5-1"></span>**Cisco.com**

You can access the most current Cisco documentation at this URL:

[http://www.cisco.com/univercd/home/home.htm](http://www.cisco.com/univercd/home/home.htm )

You can access the Cisco website at this URL:

<http://www.cisco.com>

You can access international Cisco websites at this URL:

[http://www.cisco.com/public/countries\\_languages.shtml](http://www.cisco.com/public/countries_languages.shtml)

### <span id="page-5-2"></span>**Documentation DVD**

Cisco documentation and additional literature are available in a Documentation DVD package, which may have shipped with your product. The Documentation DVD is updated regularly and may be more current than printed documentation. The Documentation DVD package is available as a single unit.

Registered Cisco.com users (Cisco direct customers) can order a Cisco Documentation DVD (product number DOC-DOCDVD=) from the Ordering tool or Cisco Marketplace.

Cisco Ordering tool:

[http://www.cisco.com/en/US/partner/ordering/](http://www.cisco.com/public/countries_languages.shtml)

Cisco Marketplace:

<http://www.cisco.com/go/marketplace/>

### <span id="page-6-0"></span>**Ordering Documentation**

You can find instructions for ordering documentation at this URL:

[http://www.cisco.com/univercd/cc/td/doc/es\\_inpck/pdi.htm](http://www.cisco.com/univercd/cc/td/doc/es_inpck/pdi.htm)

You can order Cisco documentation in these ways:

• Registered Cisco.com users (Cisco direct customers) can order Cisco product documentation from the Ordering tool:

[http://www.cisco.com/en/US/partner/ordering/](http://www.cisco.com/univercd/cc/td/doc/es_inpck/pdi.htm)

**•** Nonregistered Cisco.com users can order documentation through a local account representative by calling Cisco Systems Corporate Headquarters (California, USA) at 408 526-7208 or, elsewhere in North America, by calling 1 800 553-NETS (6387).

### <span id="page-6-1"></span>**Documentation Feedback**

You can send comments about technical documentation to bug-doc@cisco.com.

You can submit comments by using the response card (if present) behind the front cover of your document or by writing to the following address:

Cisco Systems Attn: Customer Document Ordering 170 West Tasman Drive San Jose, CA 95134-9883

We appreciate your comments.

## <span id="page-6-2"></span>**Cisco Product Security Overview**

Cisco provides a free online Security Vulnerability Policy portal at this URL:

http://www.cisco.com/en/US/products/products\_security\_vulnerability\_policy.html

From this site, you can perform these tasks:

- **•** Report security vulnerabilities in Cisco products.
- **•** Obtain assistance with security incidents that involve Cisco products.
- **•** Register to receive security information from Cisco.

A current list of security advisories and notices for Cisco products is available at this URL:

<http://www.cisco.com/go/psirt>

If you prefer to see advisories and notices as they are updated in real time, you can access a Product Security Incident Response Team Really Simple Syndication (PSIRT RSS) feed from this URL:

[http://www.cisco.com/en/US/products/products\\_psirt\\_rss\\_feed.html](http://www.cisco.com/en/US/products/products_psirt_rss_feed.html)

### <span id="page-7-0"></span>**Reporting Security Problems in Cisco Products**

Cisco is committed to delivering secure products. We test our products internally before we release them, and we strive to correct all vulnerabilities quickly. If you think that you might have identified a vulnerability in a Cisco product, contact PSIRT:

- **•** Emergencies—security-alert@cisco.com
- **•** Nonemergencies—psirt@cisco.com

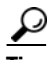

**Tip** We encourage you to use Pretty Good Privacy (PGP) or a compatible product to encrypt any sensitive information that you send to Cisco. PSIRT can work from encrypted information that is compatible with PGP versions 2.x through 8.x.

Never use a revoked or an expired encryption key. The correct public key to use in your correspondence with PSIRT is the one that has the most recent creation date in this public key server list:

<http://pgp.mit.edu:11371/pks/lookup?search=psirt%40cisco.com&op=index&exact=on>

In an emergency, you can also reach PSIRT by telephone:

- **•** 1 877 228-7302
- **•** 1 408 525-6532

## <span id="page-7-1"></span>**Obtaining Technical Assistance**

For all customers, partners, resellers, and distributors who hold valid Cisco service contracts, Cisco Technical Support provides 24-hour-a-day, award-winning technical assistance. The Cisco Technical Support Website on Cisco.com features extensive online support resources. In addition, Cisco Technical Assistance Center (TAC) engineers provide telephone support. If you do not hold a valid Cisco service contract, contact your reseller.

### <span id="page-7-2"></span>**Cisco Technical Support Website**

The Cisco Technical Support Website provides online documents and tools for troubleshooting and resolving technical issues with Cisco products and technologies. The website is available 24 hours a day, 365 days a year, at this URL:

#### <http://www.cisco.com/techsupport>

Access to all tools on the Cisco Technical Support Website requires a Cisco.com user ID and password. If you have a valid service contract but do not have a user ID or password, you can register at this URL:

<http://tools.cisco.com/RPF/register/register.do>

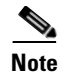

**Note** Use the Cisco Product Identification (CPI) tool to locate your product serial number before submitting a web or phone request for service. You can access the CPI tool from the Cisco Technical Support Website by clicking the **Tools & Resources** link under Documentation & Tools. Choose **Cisco Product Identification Tool** from the Alphabetical Index drop-down list, or click the **Cisco Product Identification Tool** link under Alerts & RMAs. The CPI tool offers three search options: by product ID or model name; by tree view; or for certain products, by copying and pasting **show** command output. Search results show an illustration of your product with the serial number label location highlighted. Locate the serial number label on your product and record the information before placing a service call.

### <span id="page-8-0"></span>**Submitting a Service Request**

Using the online TAC Service Request Tool is the fastest way to open S3 and S4 service requests. (S3 and S4 service requests are those in which your network is minimally impaired or for which you require product information.) After you describe your situation, the TAC Service Request Tool provides recommended solutions. If your issue is not resolved using the recommended resources, your service request is assigned to a Cisco TAC engineer. The TAC Service Request Tool is located at this URL:

<http://www.cisco.com/techsupport/servicerequest>

For S1 or S2 service requests or if you do not have Internet access, contact the Cisco TAC by telephone. (S1 or S2 service requests are those in which your production network is down or severely degraded.) Cisco TAC engineers are assigned immediately to S1 and S2 service requests to help keep your business operations running smoothly.

To open a service request by telephone, use one of the following numbers:

Asia-Pacific: +61 2 8446 7411 (Australia: 1 800 805 227) EMEA: +32 2 704 55 55 USA: 1 800 553-2447

For a complete list of Cisco TAC contacts, go to this URL:

http://www.cisco.com/techsupport/contacts

## <span id="page-8-1"></span>**Definitions of Service Request Severity**

To ensure that all service requests are reported in a standard format, Cisco has established severity definitions.

- Severity 1 (S1)—Your network is "down," or there is a critical impact to your business operations. You and Cisco will commit all necessary resources around the clock to resolve the situation.
- Severity 2 (S2)—Operation of an existing network is severely degraded, or significant aspects of your business operation are negatively affected by inadequate performance of Cisco products. You [and Cisco will commit full-time resources during normal business hours to resolve the situation](http://tools.cisco.com/RPF/register/register.do).
- **•** Severity 3 (S3)—Operational performance of your network is impaired, but most business operations remain functional. You and Cisco will commit resources during normal business hours to restore service to satisfactory levels.
- **•** Severity 4 (S4)—You require information or assistance with Cisco product capabilities, installation, or configuration. There is little or no effect on your business operations.

## <span id="page-9-0"></span>**Obtaining Additional Publications and Information**

Information about Cisco products, technologies, and network solutions is available from various online and printed sources.

**•** Cisco Marketplace provides a variety of Cisco books, reference guides, and logo merchandise. Visit Cisco Marketplace, the company store, at this URL:

<http://www.cisco.com/go/marketplace/>

**•** *Cisco Press* publishes a wide range of general networking, training and certification titles. Both new and experienced users will benefit from these publications. For current Cisco Press titles and other information, go to Cisco Press at this URL:

<http://www.ciscopress.com>

**•** *Packet* magazine is the Cisco Systems technical user magazine for maximizing Internet and networking investments. Each quarter, Packet delivers coverage of the latest industry trends, technology breakthroughs, and Cisco products and solutions, as well as network deployment and troubleshooting tips, configuration examples, customer case studies, certification and training information, and links to scores of in-depth online resources. You can access Packet magazine at this URL:

<http://www.cisco.com/packet>

• *iQ Magazine* is the quarterly publication from Cisco Systems designed to help growing companies learn how they can use technology to increase revenue, streamline their business, and expand services. The publication identifies the challenges facing these companies and the technologies to help solve them, using real-world case studies and business strategies to help readers make sound technology investment decisions. You can access iQ Magazine at this URL:

http://www.cisco.com/go/iqmagazine

• *Internet Protocol Journal* is a quarterly journal published by Cisco Systems for engineering professionals involved in designing, developing, and operating public and private internets and intranets. You can access the Internet Protocol Journal at this URL:

<http://www.cisco.com/ipj>

**•** World-class networking training is available from Cisco. You can view current offerings at this URL:

<http://www.cisco.com/en/US/learning/index.html>

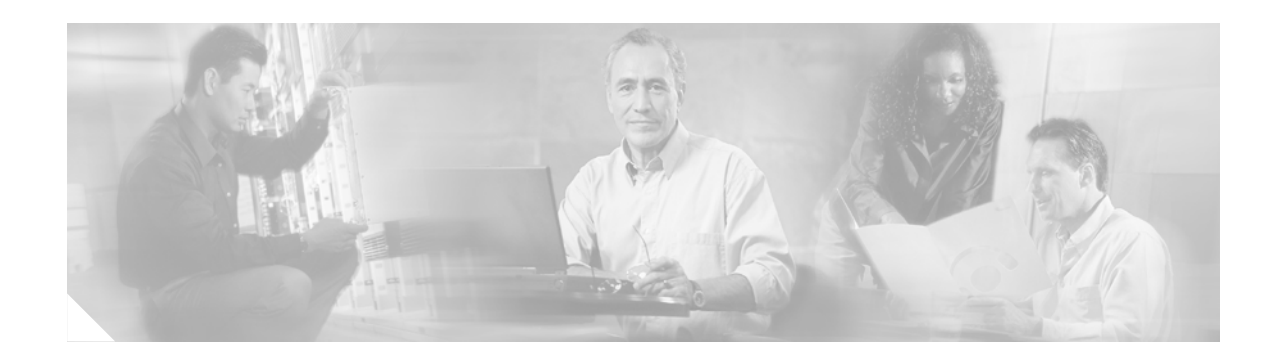

# <span id="page-10-0"></span>**Installation and Configuration**

These controllers offer the highest level of performance and scalability for large-scale enterprise WLAN deployments. In addition, these controllers deliver WLAN services over an existing ethernet or IP infrastructure, protecting existing network investments while providing best-in-class wireless services. As a core component of the award-winning Cisco Wireless LAN Solution, these controllers deliver wireless security, intrusion detection, RF management, Quality of Service (QoS) and mobility across an entire enterprise. It works in conjunction with other controllers, Cisco WCS, and access points to provide network managers with a robust Wireless LAN (WLAN) solution that enables business-critical wireless applications. From voice and data services to location tracking, the controllers provide the control, scalability, and reliability that IT managers need to build secure enterprise-scale wireless networks.

This document is written assuming that you have already determined the 802.11 topology. Because the Radio Resource Management (RRM) feature automatically detects and configures the access points as they appear on the network, it is not necessary to have any access points on the network to install and configure a controller.

The controller is 17.5 in. wide x 15.75 in. deep x 1.75 in. high (443 x 400 x 44.5 mm). The chassis can be rack or shelf mounted.

### <span id="page-11-0"></span>**Controller Models**

The controller comes in 2 variants—4402 and 4404.

The 4404 controller has four front-panel slots for 1000BASE-SX, 1000BASE-LX, or 1000BASE-T SFP modules, as described in the *1000BASE-SX, 1000BASE-LX, and 1000BASE-T SFP module Quick Start Guide*.

The 4402 Cisco Wireless LAN Controller is similar, except that it has two front-panel slots for 1000BASE-SX, 1000BASE-LX, or 1000BASE-T SFP modules instead of four. The 1000BASE-SX SFP module provides 1000 Mbps wired connections through 850nM (SX) fiber-optic links using LC physical connectors. The 1000BASE-LX SFP module provides 1000 Mbps wired connections through 1300nM (LX/LH) fiber-optic links using LC physical connectors. The 1000BASE-T SFP module provides 1000 Mbps wired connections through CAT-5 or higher cables using RJ-45 physical connectors.

#### **4402 Series Controller**

There are three types 4402 series controllers:

- **• AIR-WLC4402-12-K9**—This 4402-12 controller uses two redundant GigE connections to bypass single network failures. That is, at any given time one of the Cisco 4400 Series Wireless LAN Controller GigE connections is active and the other is passive. In case of a network failure, the active connection becomes passive, and the passive connection becomes active. The 4402 controller has one back-panel slot for future expansion modules and communicates with up to 12 access points
- **• AIR-WLC4402-25-K9**—This 4402-25 controller uses two redundant GigE connections to bypass single network failures, and communicates with up to 25 access points. It has one back-panel slot for future expansion modules.
- **AIR-WLC4402-50-K9—This 4402-50 controller uses two redundant GigE connections to bypass** single network failures, and communicates with up to 50 access points. It has one back-panel slot for future expansion modules.

#### **4404 Series Controller**

There is only one type of 4404 series controller

**• AIR-WLC4404-100-K9**—This 4404-100 controller uses four redundant GigE connections to bypass one or two single network failures, and communicates with up to 100 access points. It has two back-panel slots for future expansion modules.

For information on installing the network adapter modules, refer to the *1000BASE-SX, 1000BASE-LX, and 1000BASE-T SFP module Quick Start Guide*.

The following figure shows the back panel of a 4404 controller:

# 142204 Power supplies Two expansion slots (Redundant, hot pluggable) (Enhanced security module, etc.)

#### *Figure 1 4404 Series Controller*

**Note** The 4404 controller has two back-panel slots for future expansion modules, while the 4402 controller has one back-panel slots for a future expansion module.

The controllers can accommodate a second, redundant power supply. Refer to the *Cisco 4400 Series Power Supply Quick Start Guide*.

**Note** All controller models come from the factory with integral 19-inch EIA equipment rack flush-mount ears.

The 4402 controller uses one set of two redundant front-panel SX/LC/T SFP modules uses two while the 4404 controller uses sets of two redundant front-panel SX/LC/T SFP modules:

- **•** 1000BASE-SX SFP modules provide a 1000 Mbps wired connection to a network through an 850nM (SX) fiber-optic link using an LC physical connector.
- **•** 1000BASE-LX SFP modules provide a 1000 Mbps wired connection to a network through a 1300nM (LX/LH) fiber-optic link using an LC physical connector.
- 1000BASE-T SFP modules provide a 1000 Mbps wired connection to a network through a copper link using an RJ-45 physical connector.
- **•** One or Two Enhanced Security Modules. Refer to *Enhanced Security Module for the Cisco 4400 Series Wireless LAN Controller Quick Start Guide*.

The controller communicates indirectly with access points through the network. The following figure shows a controller connected in this way.

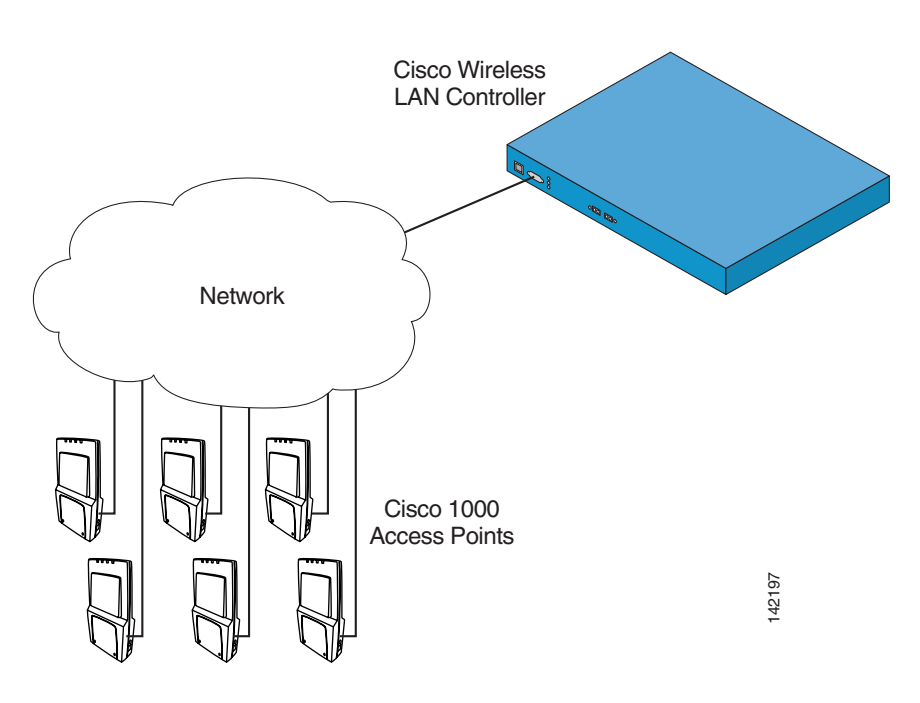

*Figure 2 Typical Controller Deployment* 

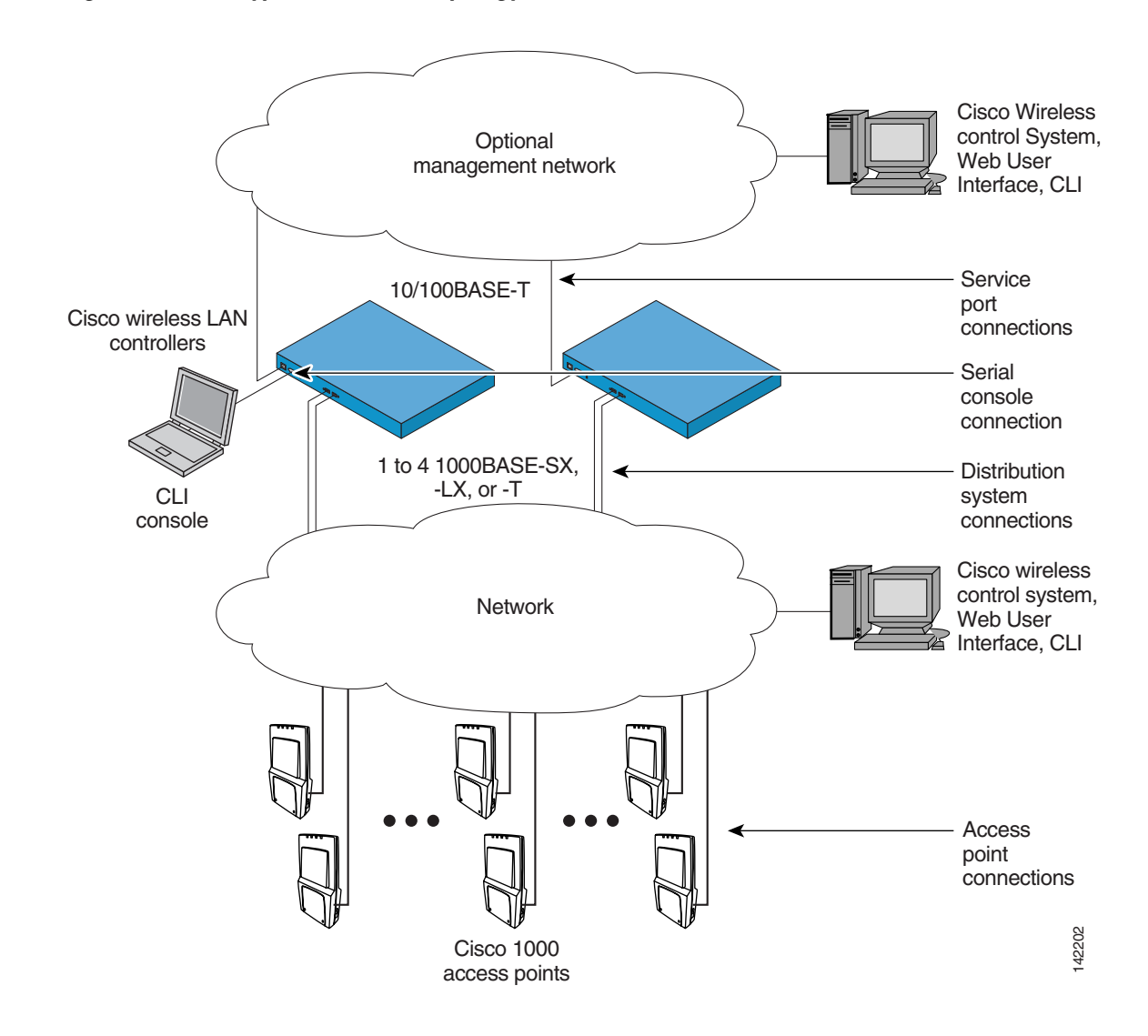

The following figure shows a typical controller network topology and network connections:

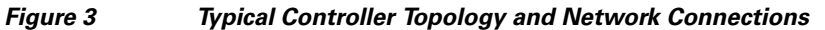

## <span id="page-15-5"></span><span id="page-15-0"></span>**Collecting Required Tools and Information**

This section lists the tools and information that you should have before installing the controller.

## <span id="page-15-1"></span>**Cisco Wireless LAN Controller Hardware**

- **•** Controller (ships with factory-supplied power cord and mounting hardware).
- **•** Network, Operating System Service network, and access point cables, as required.

## <span id="page-15-2"></span>**CLI Console**

- **•** VT-100 terminal emulator on CLI console laptop or palmtop.
- **•** Null modem serial cable to connect CLI console and Controller DB-9 console port.

## <span id="page-15-3"></span>**Local TFTP Server**

This is required for downloading Operating System software updates. (Contact Cisco Technical Assistance Center (TAC) for software updates.)

**Note** The Cisco WCS uses an integral TFTP server. This means that third-party TFTP servers cannot run on the same workstation as the Cisco WCS, because Cisco WCS and third-party TFTP servers use the same communication port.

## <span id="page-15-4"></span>**Initial System Configuration Information**

Obtain the following initial configuration parameters from the wireless LAN/network planner:

- **–** System (Controller) name.
- **–** Administrative username and password. (Default Administrative username and password are *admin* and *admin*, respectively.)

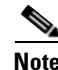

**Note** The service-port interface and management interface **MUST** be on different subnets.

- **–** Service-Port Interface IP address configuration protocol (none or DHCP). Refer to "[Installation](#page-10-0)  [and Configuration"](#page-10-0) for the Service port location.
- **–** If Service port configuration protocol = none, Service Port (front-panel Service port) IP address and Service Port netmask.
- **–** Management Interface (DS Port, or Network Interface Port) IP address. Refer to "[Installation](#page-10-0)  [and Configuration"](#page-10-0) for the Distribution System port locations.
- **–** Management Interface netmask.
- **–** Management Interface default router IP address.
- **–** VLAN identifier, if the management interface is assigned to a VLAN, or '0' for an untagged VLAN.
- **–** Distribution System Physical Port number: \* 4402: 1 - 2 for front panel GigE ports \* 4404: 1 - 4 for front panel GigE ports
- **–** IP address of the default DHCP server that will supply IP addresses to clients.
- **–** LWAPP Transport Mode, LAYER2 or LAYER3.
- Virtual Gateway IP address: one fictitious, unassigned IP address (such as 1.1.1.1) to be used by all Cisco Wireless LAN Controller Layer 3 Security and Mobility managers.
- **•** Cisco Wireless LAN Controller Mobility Group (RF Group) Name, if required.
- 802.11 Network Name (SSID) for WLAN 1. This is the default SSID that the access points use when they join with the Cisco Wireless LAN Controller.
- **•** Whether or not to allow static IP addresses for clients. \* Yes = more convenient, but lower security (session can be hijacked), clients can supply their own IP address, better for devices that cannot use DHCP. \* No = less convenient, higher security, clients must use DHCP for an IP address, works well for Windows XP devices.
- When you are configuring a RADIUS server, the server IP address, communication port, and Secret.
- **•** Country Code for this installation. Refer to *Configuring the Cisco Wireless LAN Controller* and *Cisco WLAN Solution Supported Country Codes* in the *Product Guide*.
- **•** 802.11b network enabled or disabled?
- **•** 802.11a network enabled or disabled?
- 802.11g network enabled or disabled?
- **•** Radio Resource Management (RRM) (Auto-RF) enabled or disabled?

Continue with "[Determining a Physical Location.](#page-17-0)"

## <span id="page-17-1"></span><span id="page-17-0"></span>**Determining a Physical Location**

The controller can be installed almost anywhere, it is more secure and reliable if installed in a secure equipment room or wiring closet. For maximum reliability, mount the controller using the following guidelines:

- **•** Make sure you can reach the controller and all cables.
- Make sure that water or excessive moisture cannot get into the controller.
- Ensure that airflow through the controller is not obstructed. Leave at least 4 inches clear on both sides of the controller chassis.
- **•** Verify that the ambient temperature remains between 0 and 40° C (32 and 104° F).
- Make sure the controller is within 328 ft. (100 m) equivalent distance of equipment connected to a 1000BASE-T port.
- Make sure the controller is within one of the following distances of equipment connected to the optional 1000BASE-SX or -LX port:
	- **–** 722 ft. (220 m) when using 160 MHz-km rated 62.5/125 µm multimode fiber.
	- **–** 902 ft. (275 m) when using 200 MHz-km rated 62.5/125 µm multimode fiber.
	- **–** 1312 ft. (400 m) when using 400 MHz-km rated 50/125 µm multimode fiber.
	- **–** 1641 ft. (500 m) when using 500 MHz-km rated 50/125 µm multimode fiber.

**Note** These distances depend on the SFP being used - refer to the Cisco SFP datasheet at http://www.cisco.com/en/US/products/hw/modules/ps5000/products\_data\_sheet09186a008014cb62.ht ml.

> The 1000BASE-SX SFP modules provide 1000 Mbps wired connections to a network through 850nM (SX) fiber-optic links using LC physical connectors. The 1000BASE-LX SFP modules provide 1000 Mbps wired connections to a network through 1300nM (LX/LH) fiber-optic links using LC physical connectors.

- **Warning Class 1 laser product.** Statement 1008
- **Waarschuwing Klasse-1 laser produkt.**
	- **Varoitus Luokan 1 lasertuote.**
	- **Attention Produit laser de classe 1.**
	- **Warnung Laserprodukt der Klasse 1.**
	- **Avvertenza Prodotto laser di Classe 1.**
		- **Advarsel Laserprodukt av klasse 1.**
			- **Aviso Produto laser de classe 1.**
- **¡Advertencia! Producto láser Clase I.**

**Varning! Laserprodukt av klass 1.**

Figyelem Class 1 besorolású lézeres termék.

Предупреждение Лазерное устройство класса 1.

警告 这是1类激光产品。

警告 クラス1レーザー製品です。

주의 클래스 1 레이저 제품.

- **Aviso Produto a laser de classe 1.**
- **Advarsel Klasse 1 laserprodukt.**

منتج Class 1 Laser 1 تحذير

Upozorenje Laserski proizvod klase 1

Upozornění Laserový výrobek třídy 1.

Προειδοποίηση Προϊόν λέιζερ κατηγορίας 1.

מוצר לייזר Class 1, אזהרה

Opomena Ласерски производ од класа 1.

Ostrzeżenie Produkt laserowy klasy 1.

Upozornenie Laserový výrobok triedy 1.

**•** Ensure that the power cord can reach a 110 or 220 VAC grounded electrical outlet.

# <span id="page-19-1"></span><span id="page-19-0"></span>**Installing the Chassis**

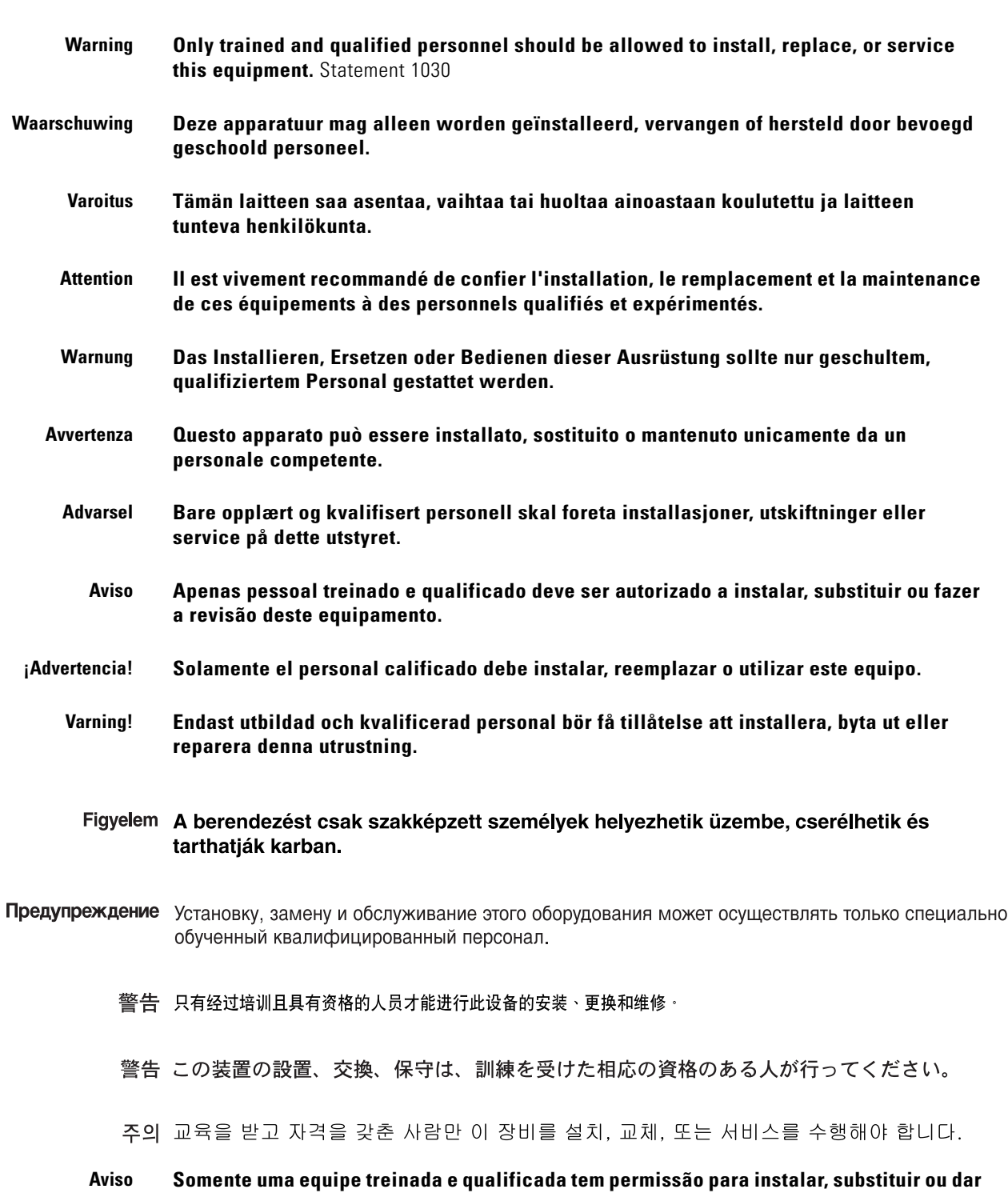

This section describes how to install the controller chassis.

**manutenção a este equipamento.**

 $\blacksquare$ 

#### **Advarsel Kun uddannede personer må installere, udskifte komponenter i eller servicere dette udstyr.**

يسمح للفنيين التخصصين فقط بتركيب العدة أو استبدالها أو إجراء الصيانة عليها. تحذير

- Upozorenje Uređaj smije ugrađivati, mijenjati i servisirati samo za to obučeno i osposobljeno servisno osoblje.
- Upozornění Instalaci, výměnu nebo opravu tohoto zařízení smějí provádět pouze proškolené a kvalifikované osoby.
- Προειδοποίηση Η τοποθέτηση, η αντικατάσταση και η συντήρηση του εξοπλισμού επιτρέπεται να γίνονται μόνο από καταρτισμένο προσωπικό με τα κατάλληλα προσόντα.
	- רק עובדים מיומנים ומוסמכים רשאים להתקין, להחליף, או לטפל בציד זה. אזהרה
	- Оротепа Местењето, заменувањето и сервисирањето на оваа опрема треба да му биде дозволено само на обучен и квалификуван персонал.
	- Ostrzeżenie Do instalacji, wymiany i serwisowania tych urządzeń mogą być dopuszczone wyłącznie osoby wykwalifikowane i przeszkolone.

#### Upozornenie Inštaláciu, výmenu alebo opravu tohto zariadenia smú vykonávať iba vyškolené a kvalifikované osoby.

The controller is shipped with rack-mounting ears attached, and the desktop/shelf mounting rubber feet in a separate bag. Mount the controller as follows:

- When you are mounting the controller on a desktop or shelf, adhere the rubber feet to the bottom of the chassis, and place the chassis on any secure horizontal surface. Note that you may also remove the rack mounting ears from the controller, if desired.
- When you are mounting the controller in an EIA-standard rack, attach the ears to the equipment rack using the factory-supplied screws.

**Caution** The controller weighs 15.2 pounds (6.95 kg). For safety, two or more people must work together to perform the installation.

You have installed the controller chassis.

Install the SFP modules as described in the *1000BASE-SX, 1000BASE-LX, and 1000BASE-T SFP module Quick Start Guide*.

If you have purchased an extra power supply module or Enhanced Security Modules refer to the *Cisco 4400 Series Power Supply Quick Start Guide*.

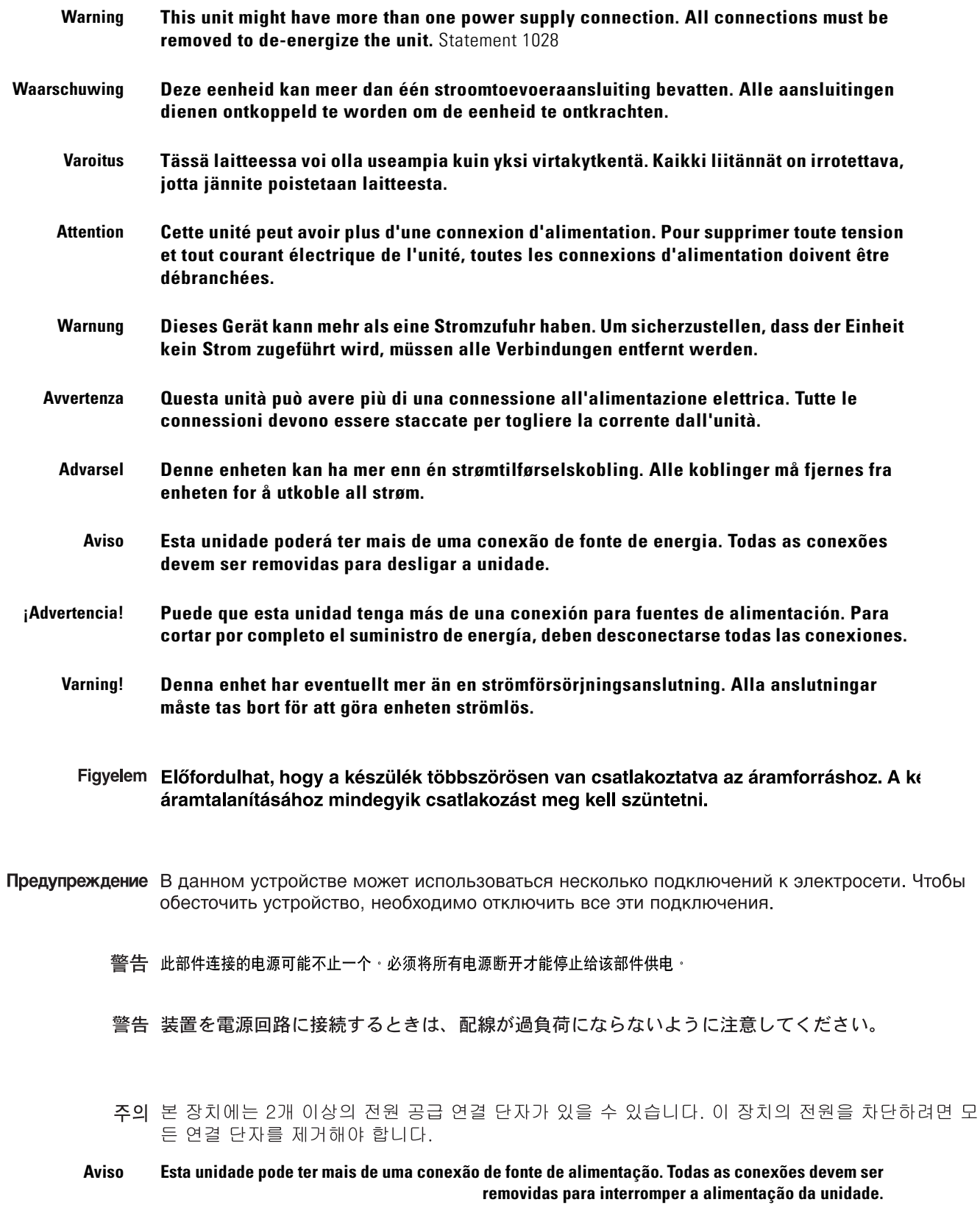

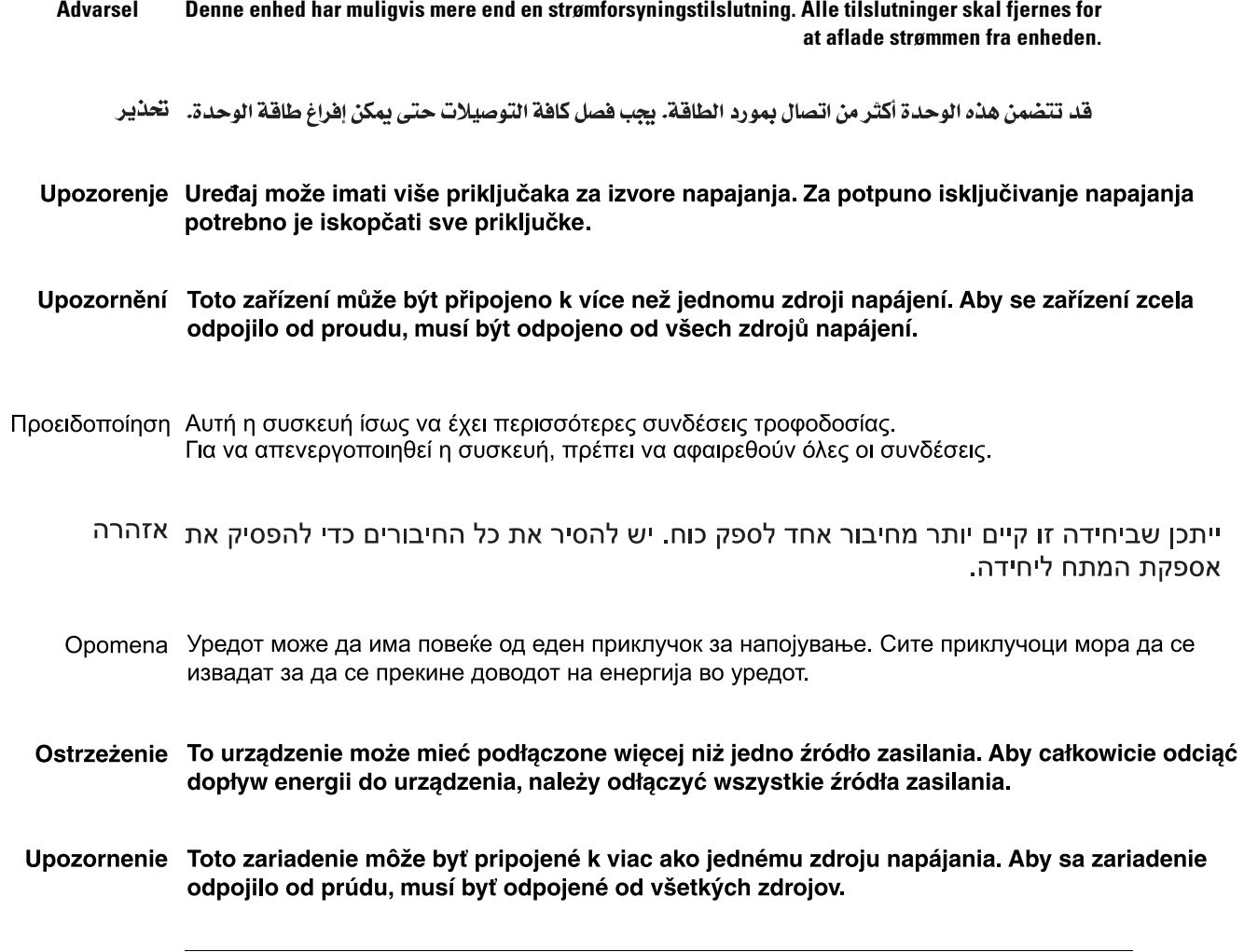

## <span id="page-23-1"></span><span id="page-23-0"></span>**Connecting and Using the CLI Console**

For initial system configuration, use the command-line interface (CLI) console. As shown in the following figure, the CLI console connects to the controller front-panel console port.

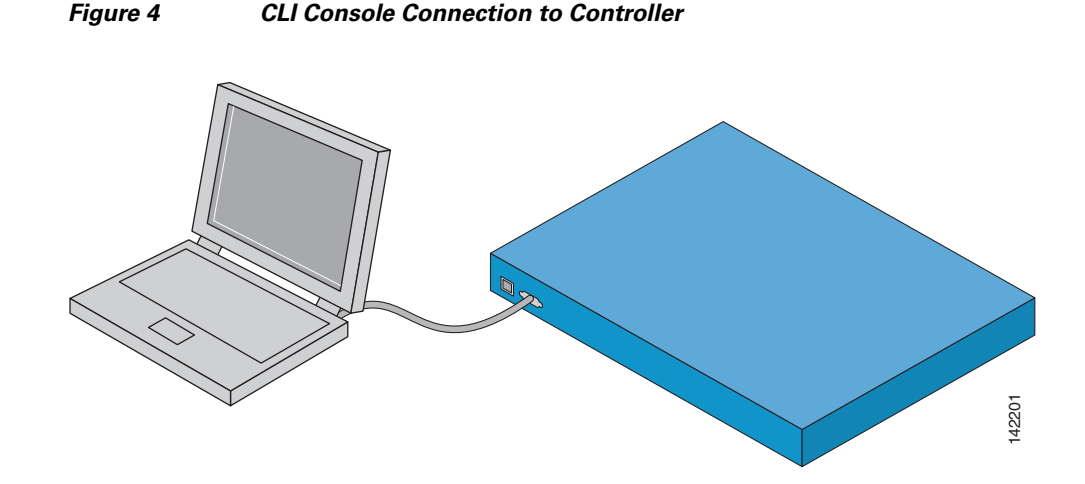

Do the following to connect the CLI console to the controller:

**•** Use a null-modem serial cable to connect the CLI console to the controller console port.

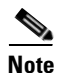

**Note** The Cisco Wireless LAN Controller end of the cable is female DB-9. The other end should be any kind of connector that plugs into your VT-100 terminal emulator (usually a laptop or palmtop computer).

- Make sure the VT-100 terminal emulator (HyperTerminal, ProComm, minicom, tip, or other) is configured for the following parameters:
	- **–** 9600 baud
	- **–** 8 data bits
	- **–** no flow control
	- **–** 1 stop bit
	- **–** no parity

## <span id="page-24-1"></span><span id="page-24-0"></span>**Performing Power On Self Test**

When you plug the controller into an AC power source, the bootup script initializes the system, verifies the hardware configuration, loads its microcode into memory, verifies its Operating System software load, and initializes itself with its stored configurations. Do the following to perform POST and Operating System software initialization:

**Note** This procedure is written assuming that you have connected the CLI console to the controller as described in ["Connecting and Using the CLI Console](#page-23-0)."

**Step 1** Plug an AC power cord into the back of the Cisco Wireless LAN Controller, and connect the other end to a grounded 100 to 240 VAC 50/60 Hz electrical outlet.

J.

**Note** If you wish to run a previous release of the controller code, press the <ESC> key immediately after the Model and S/N line. This takes you to the *Bootloader Boot Options* menu.

**Step 2** Monitor the Cisco Wireless LAN Controller bootup using the CLI Screen:

The Bootup script displays Operating System software initialization (code download and POST verification) and basic configuration as shown in the following sample bootup display:

```
Bootloader 3.0.72.0 (Apr 22 2005 - 19:14:47)
```

```
Motorola PowerPC ProcessorID=00000000 Rev. PVR=80200020
4400 Wireless LAN Switch Board
       CPU: 833 MHz
       CCB: 333 MHz
       DDR: 166 MHz
       LBC: 41 MHz
L1 D-cache 32KB, L1 I-cache 32KB enabled.
I2C: ready
DTT: 1 is 43 C
DRAM: 512 MB
8540 in PCI Host Mode.
8540 is the PCI Arbiter.
Memory Test PASS 
FLASH:
 Flash Bank 0: portsize = 2, size = 8 MB in 142 Sectors
8 MB
L2 cache enabled: 256KB
In: serial
Out: serial
Err: serial
Card Id: 1536
Card Revision Id: 1
Card CPU Id: 1287
Number of MAC Addresses: 32
Number of Slots Supported: 4
Serial Number: 12345678-12345678-12444
Manufacturers ID: 30464
Board Maintenance Level: ml1
Number of supported APs: 12
MAC address = 00:0b:85:15:67:21
```

```
.o88b. d888888b .d8888. .o88b. .d88b.
                   d8P Y8 `88' 88' YP d8P Y8 .8P Y8.
                   8P 88 `8bo. 8P 88 88
                   8b 88 `Y8b. 8b 88 88
                   Y8b d8 .88. db 8D Y8b d8 `8b d8'
                     `Y88P' Y888888P `8888Y' `Y88P' `Y88P'
                  Model 4404 S/N: 12345678-12345678-12345
Net:
PHY DEVICE : Found Intel LXT971A PHY at 0x01
FEC ETHERNET
IDE: Bus 0: OK
 Device 0: Model: SanDisk SDCFB-256 Firm: HDX 2.15 Ser#: 111814I06043655
           Type: Hard Disk
           Capacity: 245.0 MB = 0.2 GB (501760 x 512)
 Device 1: not available
Booting Primary Image...
Press <ESC> now for additional boot options...
(If desired, press <ESC> now to display the Bootloader Boot Options Menu.)
  Boot Options
Please choose an option from below:
1. Run primary image
2. Run backup image
3. Manually update images
4. Change active boot image
 5. Clear Configuration 
Please enter your choice:
```
(Enter 1 to run the current Code, enter 2 to run the previous Code, enter 4 to run the current Code and clear the Controller configuration to factory defaults. Do not enter 3 unless directed to do so by Cisco Technical Assistance Center (TAC).)

Detecting Hardware . . .

(The rest of this process takes two to three minutes. Do not reboot the Cisco Wireless LAN Controller until you receive the user login prompt.)

Software Copyright <company>. 2005 c All rights reserved.

```
Cisco AireOS Version 3.0.72.0
Initializing OS Services: ok
Initializing Serial Services: ok
Initializing Network Services: ok
Starting ARP Services: ok
Starting Trap Manager: ok
Starting Network Interface Management Services: ok
Starting System Services: ok
Starting Fast Path Hardware Acceleration: ok
Starting Switching Services: ok
Starting QoS Services: ok
Starting Policy Manager: ok
Starting Data Transport Link Layer: ok
Starting Access Control List Services: ok
Starting System Interfaces: ok
Starting LWAPP: ok
Starting Crypto Accelerator[s]: None Present
Starting Certificate Database: ok
Starting VPN Services: ok
Starting Security Services: ok
Starting Policy Manager: ok
Starting Authentication Engine: ok
Starting Mobility Management: ok
```

```
Starting Virtual AP Services: ok
Starting AireWave Director: ok
Starting Network Time Services: ok
Starting Broadcast Services: ok
Starting Logging Services: ok
Starting DHCP Server: ok
Starting IDS Signature Manager: ok
Starting External Policy Interface: ok
Starting RFID Tag Tracking: ok
Starting Power Supply Status Monitoring Service: ok
Starting Management Services:
  Web Server: ok
  CLI: ok
  Secure Web: ok
```
**Step 3** If this is the first time a Cisco Wireless LAN Controller has been powered up, or if you enter *Recover-Config* in the User: prompt, the bootup script runs the *Startup Wizard* described in the *Product Guide*, which prompts you for basic configuration inputs.

If this is at least the second time that you have powered up the controller, the bootup script prompts you for a login and password. Enter the login and password as described in ["Logging In](#page-29-0)," or reset the controller configuration to factory defaults by entering the following command to:

#### *Recover-Config*

In either of the last two cases, the Cisco Wireless LAN Controller has passed the POST test.

# <span id="page-27-1"></span><span id="page-27-0"></span>**Using the Startup Wizard**

The first time you power up a controller with a new factory Operating System configuration, use the Startup Wizard to do the following:

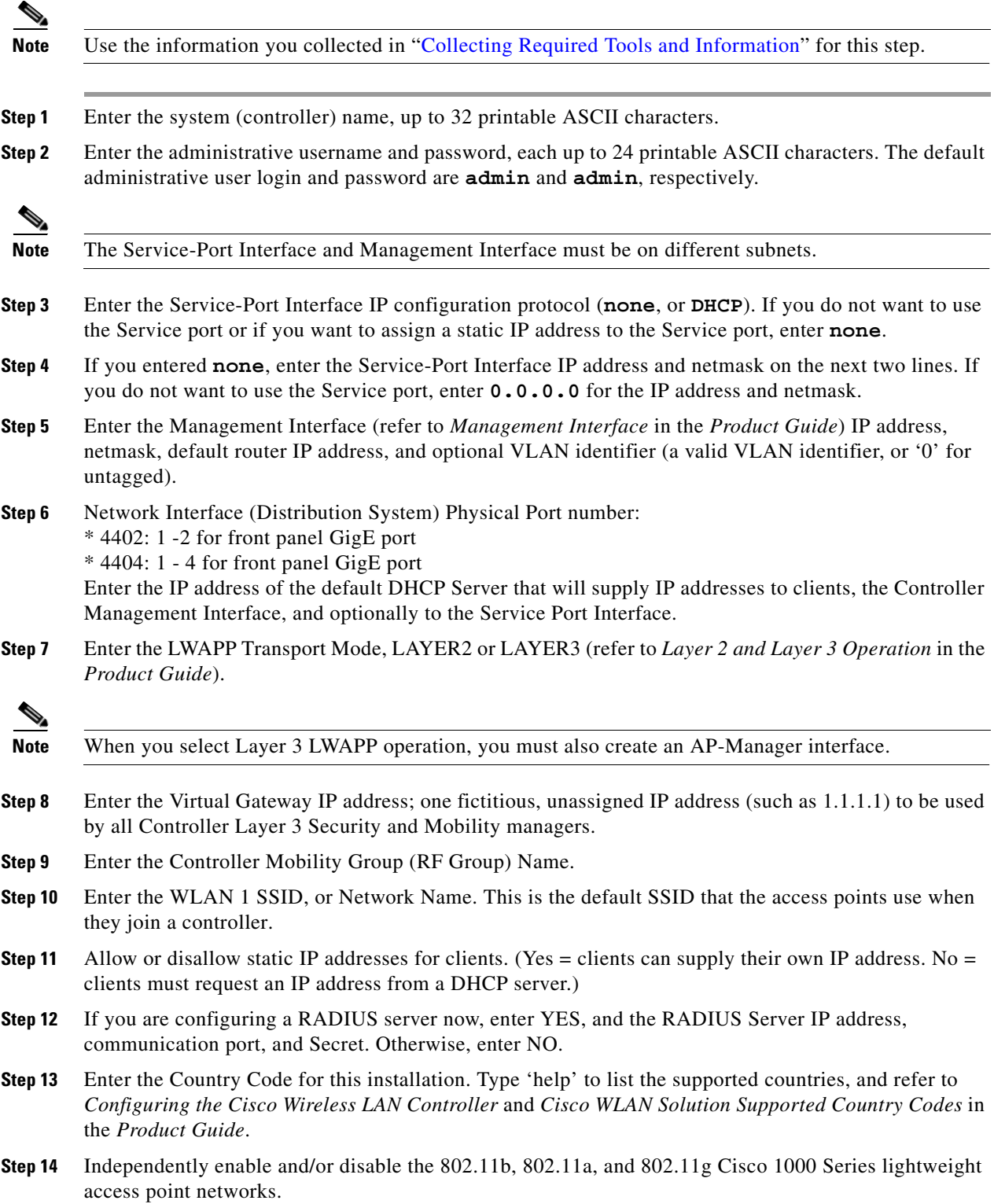

Ξ

**Step 15** Enable or disable the Radio Resource Management (RRM) (Auto RF).

The controller saves your configuration, reboots with your changes, and prompts you to log in or enter 'Recover-Config' to repeat this step.

## <span id="page-29-1"></span><span id="page-29-0"></span>**Logging In**

Perform the steps below to log into the controller:

**Step 1** Enter a valid login and password to enter the CLI.

User: Password:

**Note** The login and password functions are case sensitive. The default Administrative User login and password are *admin* and *admin*, respectively.

**Step 2** The CLI displays the root level system prompt:

(system prompt)>

The system prompt can be any alphanumeric string up to 31 characters. You can change it entering the following command:

(system prompt)>**config prompt**

Because this is a user-defined variable, it is omitted from the rest of this documentation.

**Step 3** The CLI automatically logs you out without saving any changes after 5 minutes of inactivity. This automatic logout can be set from 0 (never log out) to 160 minutes using the following command:

(system prompt)>**config serial timeout**

Refer to the *Navigating the CLI* and *Logging Out of the CLI* sections in the *Product Guide* for more information.

 $\sim$ 

## <span id="page-30-1"></span><span id="page-30-0"></span>**Connecting the Network (Distribution System)**

See the following figure for connections from the network (Distribution System) to the controller.

- For the 4402 controller, up to two of the following connections are supported in any combination:
	- **–** 1000BASE-T (GigE, front panel, RJ-45 physical port, UTP cable).
	- **–** 1000BASE-SX (GigE, front panel, LC physical port, multi-mode 850nM (SX) fiber-optic links using LC physical connectors).
	- **–** 1000BASE-LX (GigE, front panel, LC physical port, multi-mode 1300nM (LX/LH) fiber-optic links using LC physical connectors).
- **•** For the 4404 controller, up to four of the following connections are supported in any combination:
	- **–** 1000BASE-T (GigE, front panel, RJ-45 physical port, UTP cable).
	- **–** 1000BASE-SX (GigE, front panel, LC physical port, multi-mode 850nM (SX) fiber-optic links using LC physical connectors).
	- **–** 1000BASE-LX (GigE, front panel, LX physical port, multi-mode 1300nM (LX/LH) fiber-optic links using LC physical connectors).

Depending on the Distribution System physical port to be assigned in *Configuring Cisco Wireless LAN Controller Interfaces* in the *Product Guide*, use ethernet CAT-5, CAT-5e, CAT-6, or CAT-7 cables or SX/LX/LH compatible fiber optic cables to connect the network equipment to the Controller.

#### *Figure 5 Physical Network Connections to 4402 and 4404 Controllers*

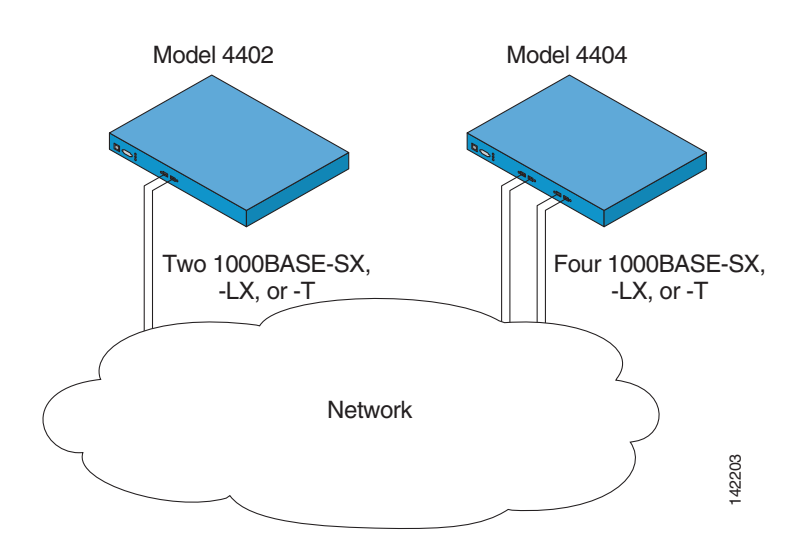

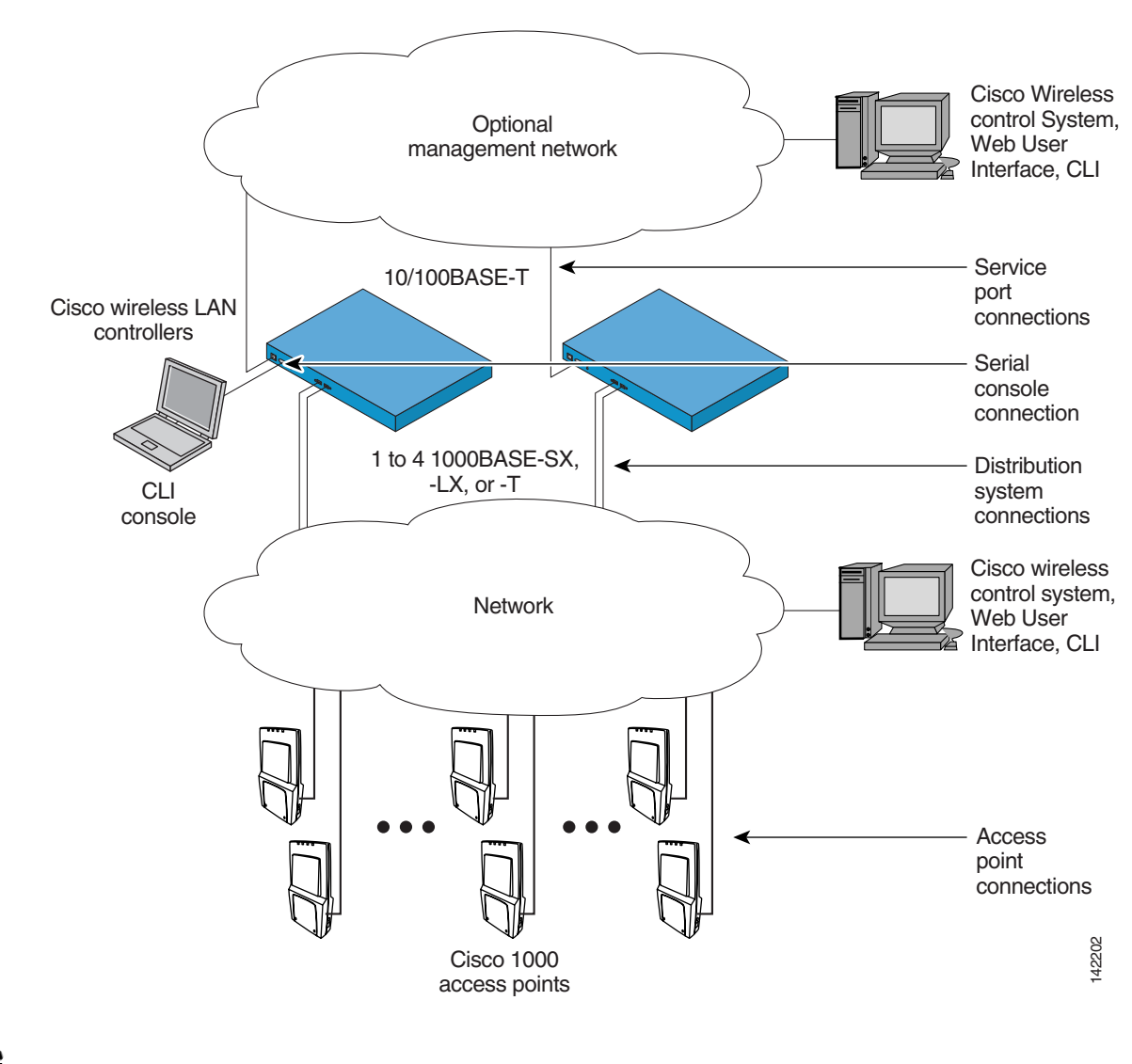

*Figure 6 External Equipment Connections to 4400 Controller* 

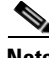

**Note** The Utility Port (1000 Mbps Ethernet, RJ-45) is not currently used and is reserved for future use.

# <span id="page-32-1"></span><span id="page-32-0"></span>**Connecting the Service Port Interfaces**

After connecting the network (Distribution System) to the controller as described in "[Connecting the](#page-30-0)  [Network \(Distribution System\),](#page-30-0)" you can make Cisco Wireless Control System, Web Browser, or CLI console (management interface) connections to the controller in one of two ways.

- **•** You can connect any of the Cisco Wireless Control System, Web Browser, or CLI console directly to the secure front-panel service port.
- **•** You can connect any or all of the Cisco Wireless Control System, Web Browser, or CLI console (use telnet and ssh) through a dedicated Management Network connected to the front-panel Service port.

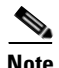

**Note** In either case, you must use a shielded, twisted-pair cable to meet FCC Class A requirements.

Use the following figures to connect the Cisco Wireless Control System, Web Browser, and/or CLI console to the controller.

**1.** For a direct front-panel Cisco Wireless Control System, Web Browser, or CLI console connection, use Ethernet CAT-5 or higher Ethernet cables to connect the Cisco Wireless Control System (Cisco WCS) Server, Web User Interface, or another CLI console to the dedicated front-panel Service port.

#### *Figure 7 CLI Console Connection to Controller through a Null-Modem Serial Cable*

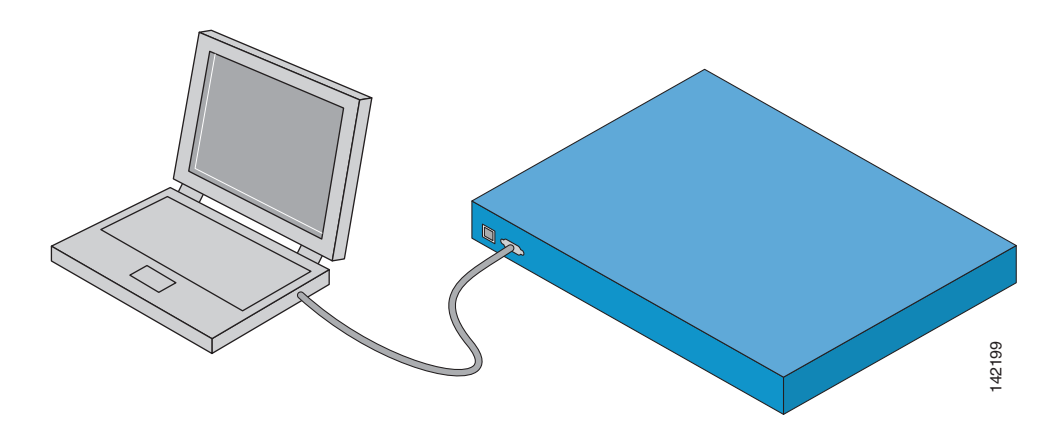

**2.** For a remote Cisco Wireless Control System, Web Browser, or CLI console connection, use CAT-5, CAT-5e, CAT-6, or CAT-7 ethernet cables to connect the management network to the front-panel service port.

Use the appropriate cables to connect the Cisco Wireless Control System, Web Browser, or CLI console to the management network.

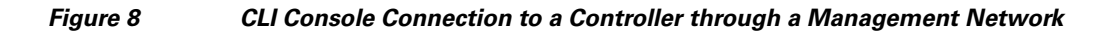

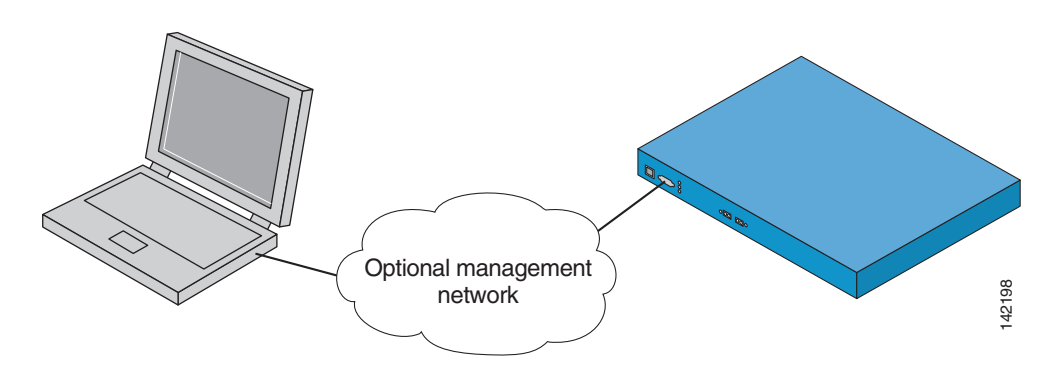

 $\blacksquare$ 

# <span id="page-34-1"></span><span id="page-34-0"></span>**Connecting Cisco 1000 Series Lightweight Access Points**

After you have installed and configured the Controller, use CAT-5, CAT-5e, CAT-6, or CAT-7 ethernet cables to connect the access points to the network (Distribution System) as shown in the following figure.

**Note** As soon as the controller is activated, it starts to scan for access points. When it detects an access point, it records its MAC address in its database. The Radio Resource Management (RRM) function then automatically configures the access point to start transmitting and start allowing clients to connect through the Cisco WLAN Solution.

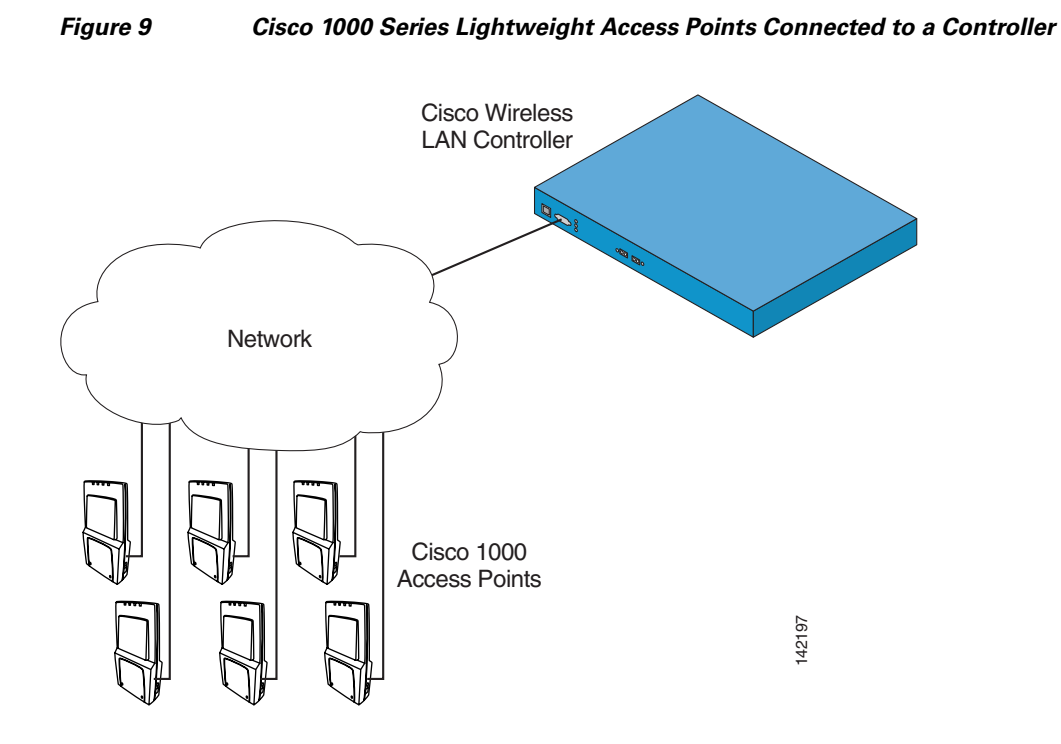

# <span id="page-35-1"></span><span id="page-35-0"></span>**Where to Go from Here**

You have completely installed the controller hardware.

- **•** Register your controller.
- **•** Refer to *Configuring the Cisco Wireless LAN Controller* in the *Product Guide* for more information on configuring the controller.
- **•** Refer to the *Product Guide* for more information on configuring, operating, maintaining and troubleshooting the Cisco Wireless LAN Solution (Cisco WLAN Solution).

۰

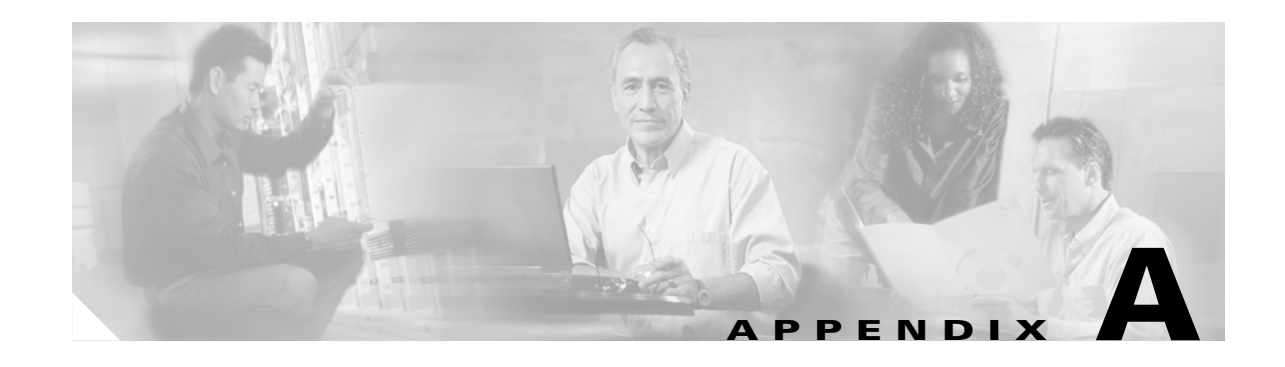

# <span id="page-36-0"></span>**FCC Statements for Cisco 4400 Series Wireless LAN Controllers**

This equipment has been tested and found to comply with the limits for a Class B digital device, pursuant to Part 15 of the FCC Rules. These limits are designed to provide reasonable protection against harmful interference in a residential installation. This equipment generates, uses and can radiate radio frequency energy and, if not installed and used in accordance with the instructions, may cause harmful interference to radio communications. However, there is no guarantee that interference will not occur in a particular installation. If this equipment does cause harmful interference to radio or television reception, which can be determined by turning the equipment off and on, the user is encouraged to try to correct the interference by one or more of the following measures:

## <span id="page-36-1"></span>**Safety Considerations**

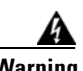

**Warning This warning symbol means danger. You are in a situation that could cause bodily injury. Before you work on any equipment, be aware of the hazards involved with electrical circuitry and be familiar with standard practices for preventing accidents. Use the statement number provided at the end of each warning to locate its translation in the translated safety warnings that accompanied this device. Statement 1071**

- Verify that the ambient temperature remains between 0 to 40° C (32 to 104° F), taking into account the elevated temperatures when installed in a rack or an enclosed space.
- When multiple Cisco 4400 Series Wireless LAN Controllers are mounted in an equipment rack, be sure that the power source is sufficiently rated to safely run all of the equipment in the rack.
- Verify the integrity of the electrical ground before installing Cisco 4400 Series Wireless LAN Controllers.

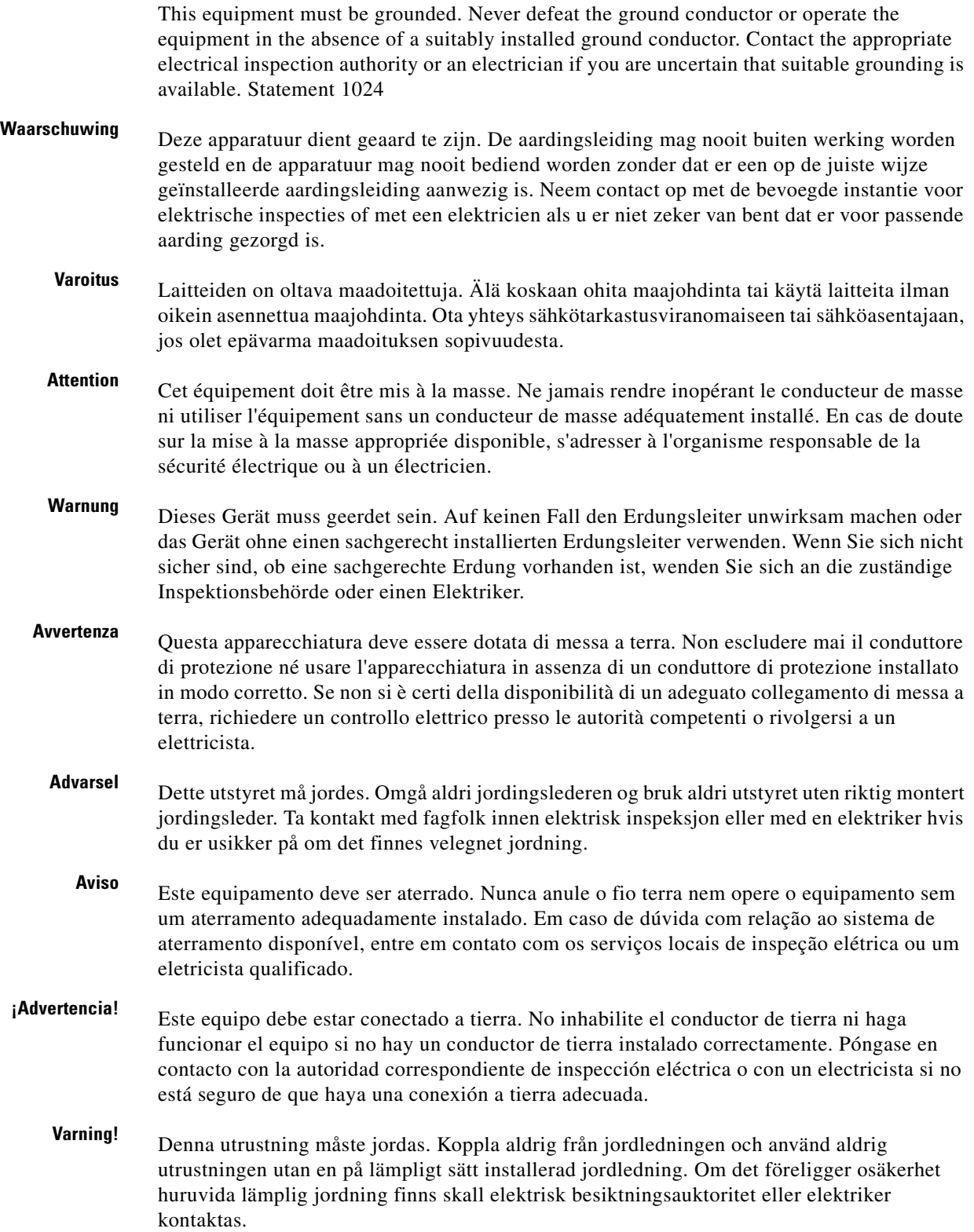

П

H

Figyelem A berendezés csak megfelelő védőföldeléssel működtethető. Ne iktassa ki a földelés csatlakozóját, és ne üzemeltesse a berendezést szabályosan felszerelt földelő vezeték nélkül! Ha nem biztos benne, hogy megfelelő földelés áll rendelkezésbe, forduljon a helyi elektromos hatóságokhoz vagy egy villanyszerelőhöz.

- Предупреждение Данное устройство должно быть заземлено. Никогда не отключайте провод заземления и не пользуйтесь оборудованием при отсутствии правильно подключенного провода заземления. За сведениями об имеющихся возможностях заземления обратитесь к соответствующим контролирующим организациям по энергоснабжению или к инженеру-электрику.
	- 警告 此设备必须接地 · 切勿使接地导体失效,或者在没有正确安装接地导体的情况下操作该设备 · 如果您不能肯定接地导体是否正 常发挥作用,请咨询有关电路检测方面的权威人士或电工。
	- 警告 この装置はアース接続する必要があります。アース導体を破損しないよう注意し、アース導体を正 しく取り付けないまま装置を稼働させないでください。アース接続が適正であるかどうか分からな い場合には、電気検査機関または電気技術者に相談してください。

To prevent bodily injury when mounting or servicing this unit in a rack, you must take special precautions to ensure that the system remains stable. The following guidelines are provided to ensure your safety:

This unit should be mounted at the bottom of the rack if it is the only unit in the rack.

When mounting this unit in a partially filled rack, load the rack from the bottom to the top with the heaviest component at the bottom of the rack.

If the rack is provided with stabilizing devices, install the stabilizers before mounting or servicing the unit in the rack. Statement 1006

**Waarschuwing** Om lichamelijk letsel te voorkomen wanneer u dit toestel in een rek monteert of het daar een servicebeurt geeft, moet u speciale voorzorgsmaatregelen nemen om ervoor te zorgen dat het toestel stabiel blijft. De onderstaande richtlijnen worden verstrekt om uw veiligheid te verzekeren:

Dit toestel dient onderaan in het rek gemonteerd te worden als het toestel het enige in het rek is.

Wanneer u dit toestel in een gedeeltelijk gevuld rek monteert, dient u het rek van onderen naar boven te laden met het zwaarste onderdeel onderaan in het rek.

Als het rek voorzien is van stabiliseringshulpmiddelen, dient u de stabilisatoren te monteren voordat u het toestel in het rek monteert of het daar een servicebeurt geeft.

**Varoitus** Kun laite asetetaan telineeseen tai huolletaan sen ollessa telineessä, on noudatettava erityisiä varotoimia järjestelmän vakavuuden säilyttämiseksi, jotta vältytään loukkaantumiselta. Noudata seuraavia turvallisuusohjeita: Jos telineessä ei ole muita laitteita, aseta laite telineen alaosaan. Jos laite asetetaan osaksi täytettyyn telineeseen, aloita kuormittaminen sen alaosasta kaikkein raskaimmalla esineellä ja siirry sitten sen yläosaan. Jos telinettä varten on vakaimet, asenna ne ennen laitteen asettamista telineeseen tai sen huoltamista siinä. **Attention** Pour éviter toute blessure corporelle pendant les opérations de montage ou de réparation de cette unité en casier, il convient de prendre des précautions spéciales afin de maintenir la stabilité du système. Les directives ci-dessous sont destinées à assurer la protection du personnelþ:

Si cette unité constitue la seule unité montée en casier, elle doit être placée dans le bas.

Si cette unité est montée dans un casier partiellement rempli, charger le casier de bas en haut en plaçant l'élément le plus lourd dans le bas.

Si le casier est équipé de dispositifs stabilisateurs, installer les stabilisateurs avant de monter ou de réparer l'unité en casier.

**Warnung** Zur Vermeidung von Körperverletzung beim Anbringen oder Warten dieser Einheit in einem Gestell müssen Sie besondere Vorkehrungen treffen, um sicherzustellen, daß das System stabil bleibt. Die folgenden Richtlinien sollen zur Gewährleistung Ihrer Sicherheit dienen:

Wenn diese Einheit die einzige im Gestell ist, sollte sie unten im Gestell angebracht werden.

Bei Anbringung dieser Einheit in einem zum Teil gefüllten Gestell ist das Gestell von unten nach oben zu laden, wobei das schwerste Bauteil unten im Gestell anzubringen ist.

Wird das Gestell mit Stabilisierungszubehör geliefert, sind zuerst die Stabilisatoren zu installieren, bevor Sie die Einheit im Gestell anbringen oder sie warten.

**Avvertenza** Per evitare infortuni fisici durante il montaggio o la manutenzione di questa unità in un supporto, occorre osservare speciali precauzioni per garantire che il sistema rimanga stabile. Le seguenti direttive vengono fornite per garantire la sicurezza personale:

> Questa unità deve venire montata sul fondo del supporto, se si tratta dell'unica unità da montare nel supporto.

> Quando questa unità viene montata in un supporto parzialmente pieno, caricare il supporto dal basso all'alto, con il componente più pesante sistemato sul fondo del supporto.

Se il supporto è dotato di dispositivi stabilizzanti, installare tali dispositivi prima di montare o di procedere alla manutenzione dell'unità nel supporto.

**Advarsel** Unngå fysiske skader under montering eller reparasjonsarbeid på denne enheten når den befinner seg i et kabinett. Vær nøye med at systemet er stabilt. Følgende retningslinjer er gitt for å verne om sikkerheten:

Denne enheten bør monteres nederst i kabinettet hvis dette er den eneste enheten i kabinettet.

Ved montering av denne enheten i et kabinett som er delvis fylt, skal kabinettet lastes fra bunnen og opp med den tyngste komponenten nederst i kabinettet.

Hvis kabinettet er utstyrt med stabiliseringsutstyr, skal stabilisatorene installeres før montering eller utføring av reparasjonsarbeid på enheten i kabinettet.

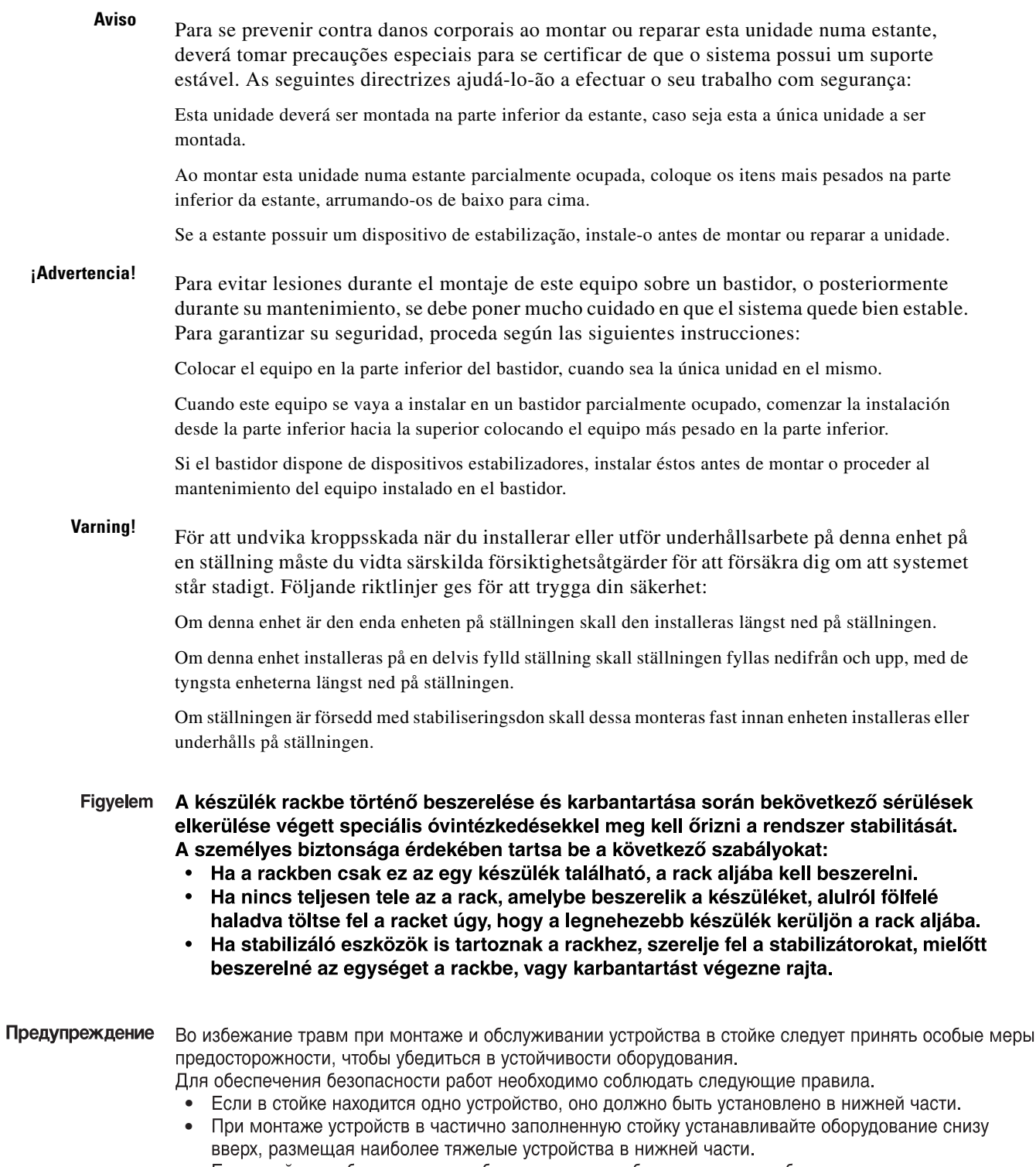

• Если стойка снабжена приспособлениями для стабилизации, их необходимо установить до начала монтажа или обслуживания оборудования.

 $\mathbf{r}$ 

- 为避免在机架中安装或维修该部件时使身体受伤,您必须采取特殊的预防措施确保系统固定。以下是确保安全的原则: 警告
	- 如果此部件是机架中唯一的部件,应将其安装在机架的底部。
	- 如果在部分装满的机架中安装此部件,请按从下往上的顺序安装各个部件,并且最重的组件应安装在机架的底部。
	- 如果机架配有固定装置<sup>,</sup>请先装好固定装置<sup>,</sup>然后再在机架中安装或维修部件<sub></sub> ·
- 警告 この装置をラックに設置したり保守作業を行ったりするときは、人身事故を防ぐため、システムが 安定しているかどうかを十分に確認する必要があります。次の注意事項に従ってください。
	- ラックにこの装置を単独で設置する場合は、ラックの一番下に設置します。
	- ラックに別の装置がすでに設置されている場合は、最も重量のある装置を一番下にして、重い 順に下から上へ設置します。
	- ラックに安定器具が付属している場合は、その安定器具を取り付けてから、装置をラックに設 置するか、またはラック内の装置の保守作業を行ってください。
- 주의 이 장치를 랙에 장착하거나 서비스할 때 신체 부상을 방지하려면, 시스템이 안정된 상태를 유지하도 록 특별히 주의해야 합니다. 사용자의 안전을 위해 다음 지침 사항을 준수하십시오.
	- 이 장치가 랙에 장착되는 유일한 것일 경우, 랙의 맨 아래 부분에 장착되어야 합니다.
	- 부분적으로 차 있는 랙에 이 장치를 장착할 경우, 가장 무거운 장치를 랙의 맨 아래 부분부터 차례 로 장착하십시오.
	- 안정기가 랙과 함께 제공되는 경우, 이 안정기를 설치한 후 이 장치를 랙에 장착하거나 서비스하십 시오
- **Aviso** Para evitar lesões corporais ao montar ou dar manutenção a esta unidade em um rack, é necessário tomar todas as precauções para garantir a estabilidade do sistema. As seguintes orientações são fornecidas para garantir a sua segurança:

Se esta for a única unidade, ela deverá ser montada na parte inferior do rack.

Ao montar esta unidade em um rack parcialmente preenchido, carregue-o de baixo para cima com o componente mais pesado em sua parte inferior.

Se o rack contiver dispositivos estabilizadores, instale-os antes de montar ou dar manutenção à unidade existente.

**Advarsel** For at forhindre legemesbeskadigelse ved montering eller service af denne enhed i et rack, skal du sikre at systemet står stabilt. Følgende retningslinjer er også for din sikkerheds skyld:

Enheden skal monteres i bunden af dit rack, hvis det er den eneste enhed i racket.

Ved montering af denne enhed i et delvist fyldt rack, skal enhederne installeres fra bunden og opad med den tungeste enhed nederst.

Hvis racket leveres med stabiliseringsenheder, skal disse installeres for enheden monteres eller serviceres i racket.

تحذير لتجنب حدوث أي إصابات عند تركيب هذه الوحدة، يجب اتباع بعض الاحتياطات لضمان عمل النظام بشكل سليم. يتم ذكر الأرشادات التالية لضمان الأمان. يجِب تركيب هذه الوحدة في الجزءِ السفلي من الدولاب المتضمن قضبان إذا كانت هذه الوحدة هي الوحدة الوحيدة في الدولاب الذي يحتوي على فضبان. عند تركيب هذه الوحدة في دولاب شبه ممتلئ، فم برفع الدولاب من الجزء السفلي لأعلى بحيث يكون الجزء الأثقل وزنا أسطل الدولات. إذا كان الدولاب التضمن فضباناً يحتوي على أجهزة حفظ التوازن، فم بتثبيت هذه الأجهزة قبل تركيب الوحدة في

```
الدولات.
```
Kako ne bi došlo do tjelesnih ozljeda kod postavljanja ili servisiranja uređaja na polici, **Upozorenje** potrebno je poduzeti mjere predostrožnosti kako bi sustav uvijek bio stabilan. Sigurnost se može osigurati poštivanjem sljedećih smjernica:

- . Ovaj uređaj treba ugraditi na dno police, ukoliko je to jedini uređaj na polici.
- Kod ugradnje uređaja u policu na kojoj se već nalaze drugi uređaji, policu treba opremati počevši od dna, te tako da se na dno stave najteži dijelovi.
- Ukoliko su na polici ugrađeni stabilizatori, njih montirajte prije ugradnje ili servisiranja uređaja na polici.
- Abyste předešli poranění osob při montáži nebo opravě zařízení v montážním rámu, musíte Upozornění dodržovat zvláštní preventivní opatření pro zajištění udržení stability systému. Pro zajištění bezpečnosti obsluhy jsou určeny následující zásady:
	- Pokud je toto zařízení jedinou jednotkou v montážním rámu, musí být namontováno na nejnižší místo rámu.
	- · Pokud je toto zařízení montováno do částečně obsazeného montážního rámu, obsazujte montážní rám ve směru zdola nahoru tak, aby byla nejtěžší součást nejníže.
	- Pokud je montážní rám vybaven stabilizačními zařízeními, nainstalujte stabilizátory ještě před montáží nebo opravou zařízení v montážním rámu.

Προειδοποίηση Για να αποφύγετε τον τραυματισμό κατά την τοποθέτηση ή τη συντήρηση αυτής της συσκευής σε αρθρωτό σύστημα, πρέπει να λάβετε ειδικές προφυλάξεις για να διασφαλίσετε τη σταθερότητα του συστήματος. Οι παρακάτω οδηνίες παρέχονται για να εξασφαλίσουν την ασφάλειά σας:

- Αυτή η συσκευή πρέπει να τοποθετείται στο κάτω μέρος του αρθρωτού συστήματος αν είναι η μοναδική συσκευή σε αυτό.
- Όταν τοποθετείτε αυτήν τη συσκευή σε εν μέρει γεμάτο αρθρωτό σύστημα, τοποθετήστε συσκευές στο αρθρωτό σύστημα από κάτω προς τα επάνω, με τη βαρύτερη συσκευή στο κάτω μέρος του συστήματος.
- Εάν το αρθρωτό σύστημα διαθέτει διατάξεις σταθεροποίησης, τοποθετήστε τους σταθεροποιητές πριν τοποθετήσετε ή συντηρήσετε τη συσκευή στο αρθρωτό σύστημα.

כדי למנוע פציעה בעת הרכבת יחידה זו במעמד או טיפול בה, עליך לנקוט אמצעי זהירות מיוחדים אזהרה כדי להבטיח את יציבות המערכת. הקווים המנחים הבאים ניתנים על מנת להבטיח את ביטחונך: • אם יחידה זו היא יחידה בודדת במעמד, יש להרכיב את היחידה בחלקו התחתון של המעמד. • בעת הרכבת יחידה זו במעמד המלא בחלקו, טען את המעמד החל בחלק התחתון וכלפי מעלה

כאשר הרכיב הכבד ביותר נמצא בחלקו התחתון של המעמד.

• אם המעמד מסופק עם התקני ייצוב, התקן את המייצבים לפני הרכבה היחידה במעמד או טיפול בה.

- Opomena За да се не повредите кога го монтирате или го сервисирате уредот на полица, мора да бидете особено претпазливи за да ја обезбедите стабилноста на системот. Следите напатствија се дадени за да ја осигураат Вашата безбедност:
	- Уредот треба да се монтира најдолу на полицата ако е единствен уред на полицата.
	- Кога го монтирате уредот на делумно пополнета полица, полнете ја полицата од дното кон врвот со најтешката компонента на дното на полицата.
	- Ако полицата има стабилизаторски делови, наместете ги стабилизаторите пред да го монтирате или сервисирате уредот на полицата.

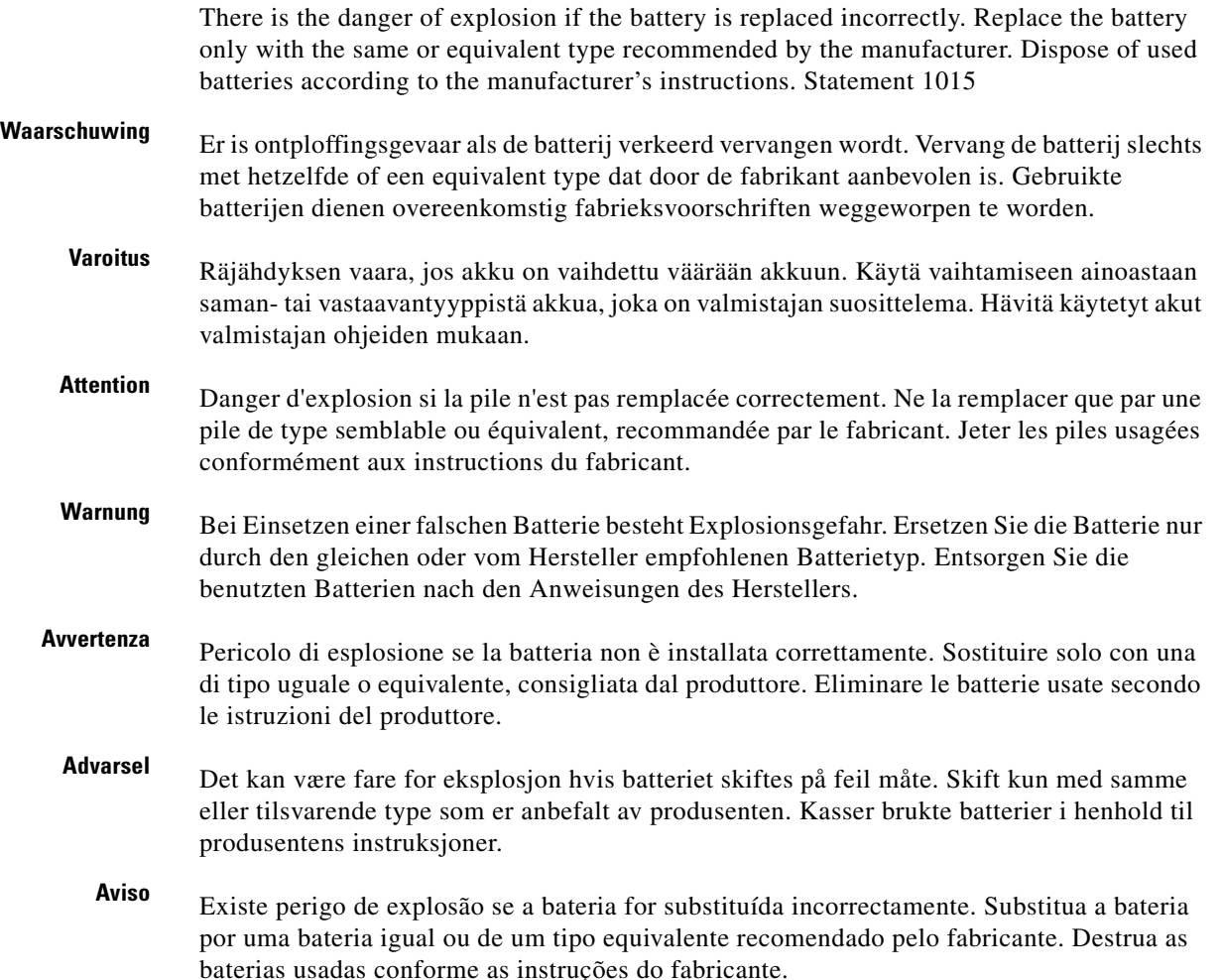

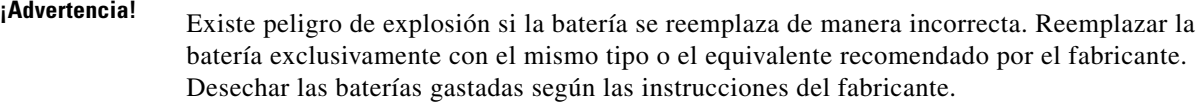

**Varning!** Explosionsfara vid felaktigt batteribyte. Ersätt endast batteriet med samma batterityp som rekommenderas av tillverkaren eller motsvarande. Följ tillverkarens anvisningar vid kassering av använda batterier.

#### Figyelem Robbanásveszélyt idézhet elő, ha helytelenül cserélik ki az akkumulátort. Csak a gyártó által javasolttal megegyező vagy azzal egyenértékű típusúra cserélje ki az akkumulátort! A használt akkumulátorok kidobásakor tartsa be a gyártó előírásait!

- Предупреждение При неправильной замене батареи возможен взрыв. Для замены следует использовать батарею того же или аналогичного типа, рекомендованного изготовителем. Утилизацию батареи необходимо производить в соответствии с указаниями изготовителя.
	- 警告 电池更换不当会有爆炸危险 · 请只用同类电池或制造商推荐的功能相当的电池更换原有电池 · 请按制造商的说明处理废旧电池 ·
	- 警告 不適切なバッテリに交換すると、爆発の危険性があります。製造元が推奨するものと同じまたは同 等のバッテリだけを使用してください。使用済みのバッテリは、製造元が指示する方法に従って処 分してください。

 $\blacksquare$ 

H